# Инструкция по эксплуатации Liquiphant FTL33 IO-Link

Датчик предельного уровня жидкостей для применения в пищевой промышленности

# **& IO-Link FAT**

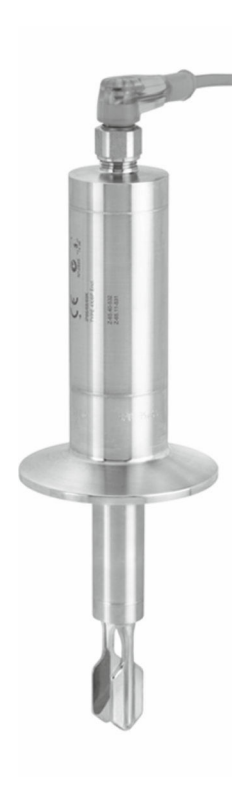

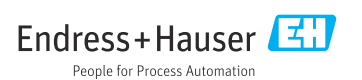

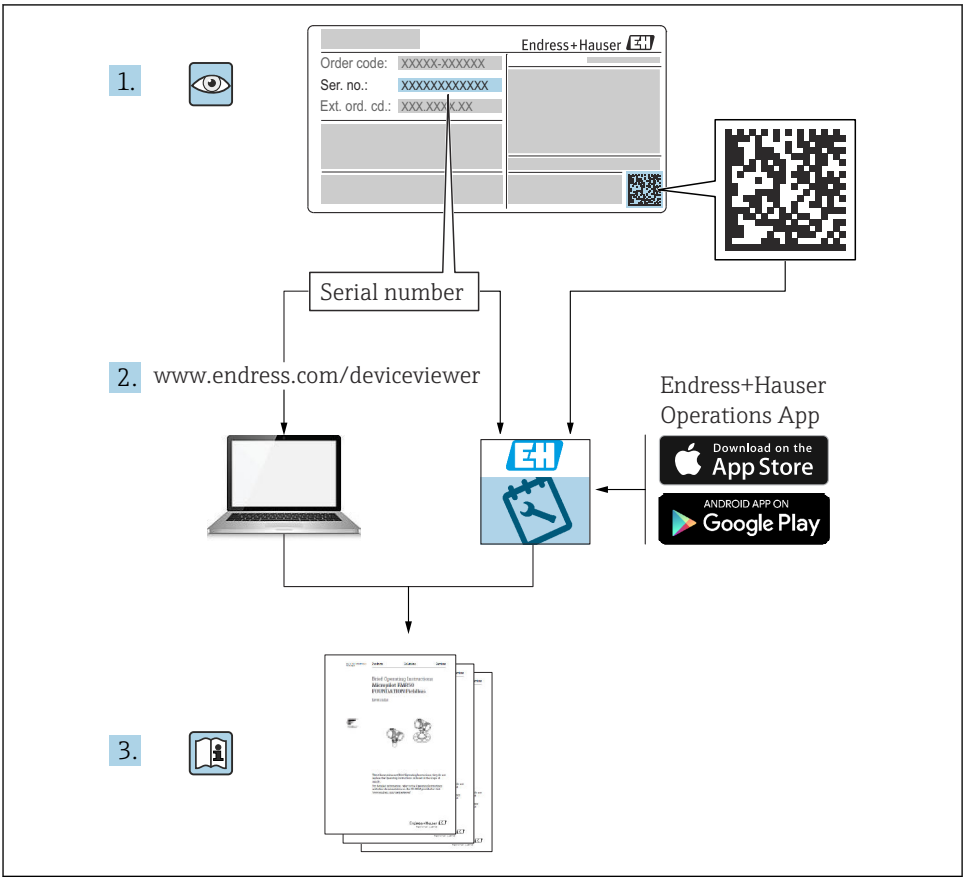

A0023555

# Содержание

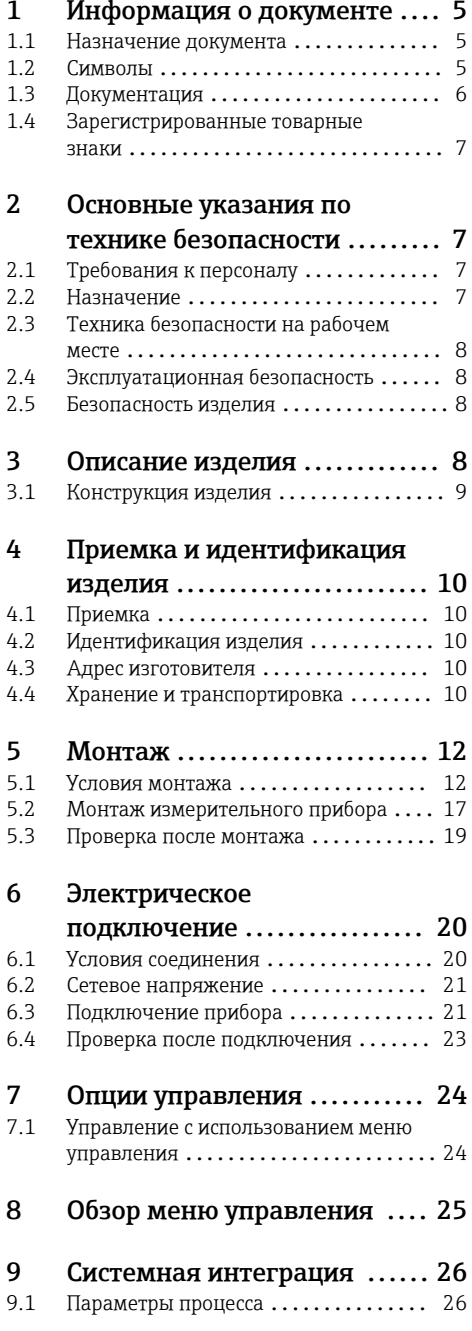

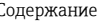

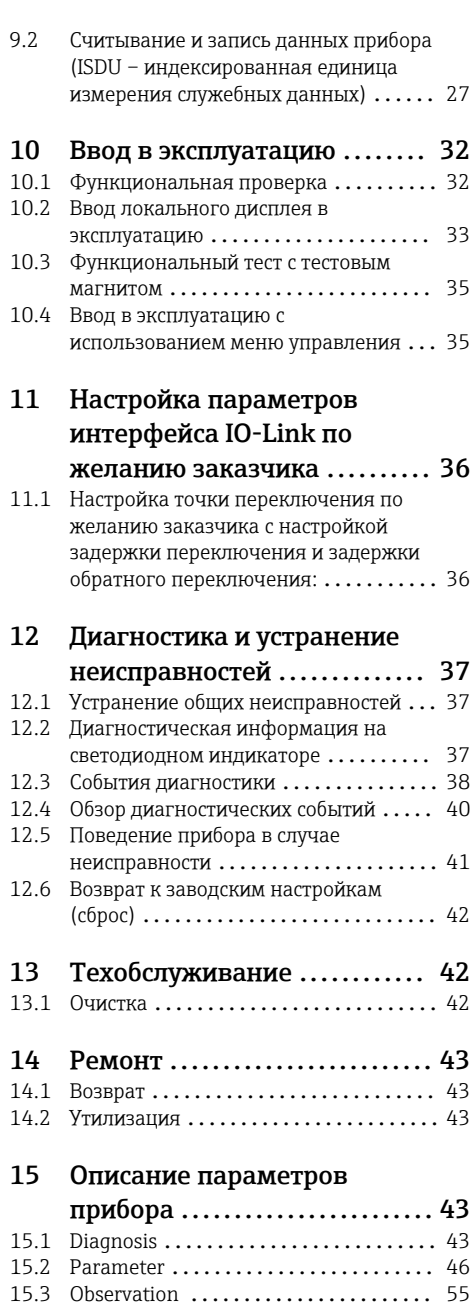

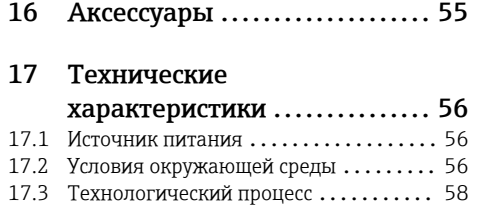

# <span id="page-4-0"></span>1 Информация о документе

### 1.1 Назначение документа

Данное руководство содержит всю информацию, необходимую для работы с прибором на различных этапах его эксплуатации: начиная с идентификации, приемки и хранения, монтажа, подсоединения, ввода в эксплуатацию и эксплуатации и завершая устранением неисправностей, сервисным обслуживанием и утилизацией.

### 1.2 Символы

#### 1.2.1 Символы техники безопасности

#### **ВНИМАНИЕ**

Этот символ предупреждает об опасной ситуации. Если не предотвратить эту ситуацию, она может привести к травме легкой или средней степени тяжести.

#### **ΟΠΑCHO**

Этот символ предупреждает об опасной ситуации. Если не предотвратить такую ситуацию, она приведет к серьезной или смертельной травме.

#### **УВЕДОМЛЕНИЕ**

Этот символ содержит информацию о процедурах и других данных, которые не приводят к травмам.

#### **А ОСТОРОЖНО**

Этот символ предупреждает об опасной ситуации. Если не предотвратить эту ситуацию, она может привести к серьезной или смертельной травме.

#### 1.2.2 Символы инструментов

Рожковый гаечный ключ

#### 1.2.3 Описание информационных символов

#### Разрешено

Обозначает разрешенные процедуры, процессы или действия.

#### Предпочтительно

Обозначает предпочтительные процедуры, процессы или действия.

#### Запрещено

Обозначает запрещенные процедуры, процессы или действия.

#### **Рекомендация**

Указывает на дополнительную информацию.

### m

Ссылка на документацию

**A**

Ссылка на страницу

<span id="page-5-0"></span>Указание, обязательное для соблюдения

1. , 2. , 3. Серия шагов

Результат шага

### 1.2.4 Символы на рисунках

1, 2, 3, ... Номера пунктов

A, B, C, ... Виды

### 1.2.5 Специальные символы связи

- Светодиод в выключенном положении
- Светодиод во включенном положении
- **Ж** Мигающий светодиод

### 1.2.6 Символы на приборе

### Указания по технике безопасности

Соблюдайте указания по технике безопасности, содержащиеся в соответствующем руководстве по эксплуатации.

### Термостойкость соединительных кабелей

Определяет минимальную термостойкость соединительных кабелей.

### 1.3 Документация

В разделе «Документация» на веб-сайте компании Endress+Hauser (www.endress.com/downloads) размещены документы следующих типов.

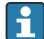

Обзор связанной технической документации

- *W@M Device Viewer* [\(www.endress.com/deviceviewer\)](https://www.endress.com/deviceviewer): введите серийный номер с заводской таблички.
- *Приложение Endress+Hauser Operations*: введите серийный номер с заводской таблички или просканируйте двухмерный штрих-код QR-код) на заводской табличке.

### 1.3.1 Техническое описание (TI): информация о технических характеристиках и комплектации прибора

В документе содержатся технические характеристики прибора, а также обзор его аксессуаров и дополнительного оборудования.

### <span id="page-6-0"></span>1.3.2 Сопроводительная документация

#### • TI00426F

Сварные переходники, технологические переходники и фланцы (обзор)

- SD01622P Руководство по монтажу сварного переходника G 1", G ¾"
- BA00361F Руководство по монтажу сварного переходника M24 x 1,5

### 1.4 Зарегистрированные товарные знаки

### @ IO-Link

является зарегистрированным товарным знаком организации IO-Link Consortium.

# 2 Основные указания по технике безопасности

### 2.1 Требования к персоналу

Персонал должен соответствовать следующим требованиям для выполнения возложенной задачи, напри мер, ввода в эксплуатацию или технического обслуживания.

- ‣ Прошедшие обучение квалифицированные специалисты должны иметь соответствующую квалификацию для выполнения конкретных функций и задач.
- ‣ Получить разрешение на выполнение данных работ от руководства предприятия.
- ‣ Ознакомиться с нормами федерального/национального законодательства.
- ‣ Изучить инструкции данного руководства и сопроводительной документации.
- ‣ Следовать инструкциям и соблюдать условия.

### 2.2 Назначение

Измерительный прибор, описанный в данном руководстве, можно использовать только в качестве датчика предельного уровня для жидкостей. Использование не по назначению может представлять опасность. Для правильной работы измерительного прибора во время всего срока службы необходимо знать следующее.

- Измерительный прибор должен использоваться только для измерения сред, в отношении которых смачиваемые части прибора достаточно устойчивы.
- Соблюдайте предельные значения, указанные в разделе «Технические характеристики».

### 2.2.1 Использование не по назначению

Изготовитель не несет ответственности за повреждения, вызванные неправильным использованием или использованием изделия не по назначению.

### Остаточные риски

В результате теплообмена в ходе технологического процесса температура корпуса электроники и модулей, содержащихся в датчике, может повышаться до 80 °C (176 °F). <span id="page-7-0"></span>Опасность ожогов при соприкосновении с поверхностями!

‣ При повышенной температуре среды следует обеспечить защиту от прикосновения для предотвращения ожогов.

### 2.3 Техника безопасности на рабочем месте

При работе с прибором:

‣ в соответствии с федеральным/национальным законодательством персонал должен использовать средства индивидуальной защиты.

### 2.4 Эксплуатационная безопасность

Опасность несчастного случая!

- ‣ Эксплуатируйте только прибор, находящийся в надлежащем техническом состоянии, без ошибок и неисправностей.
- ‣ Ответственность за работу прибора без помех несет оператор.

### 2.5 Безопасность изделия

Данный измерительный прибор разработан в соответствии с современными требованиями к безопасной работе, прошел испытания и поставляется с завода в безопасном для эксплуатации состоянии.

Прибор соответствует применимым стандартам и нормам, как указано в «Декларации соответствия ЕС», и тем самым удовлетворяет требованиям нормативных документов ЕС. Endress+Hauser подтверждает это, нанося маркировку ЕС на прибор.

# 3 Описание изделия

Liquiphant FTL33 – это датчик предельного уровня для универсального применения в любых жидкостях. Предназначен для использования в накопительных резервуарах, резервуарах для перемешивания и трубопроводах, где внутренние и внешние гигиенические требования являются особенно строгими.

### <span id="page-8-0"></span>3.1 Конструкция изделия

Имеются различные варианты данного типа датчика предельного уровня для жидкостей, которые могут быть скомбинированы в соответствии с техническими требованиями пользователя.

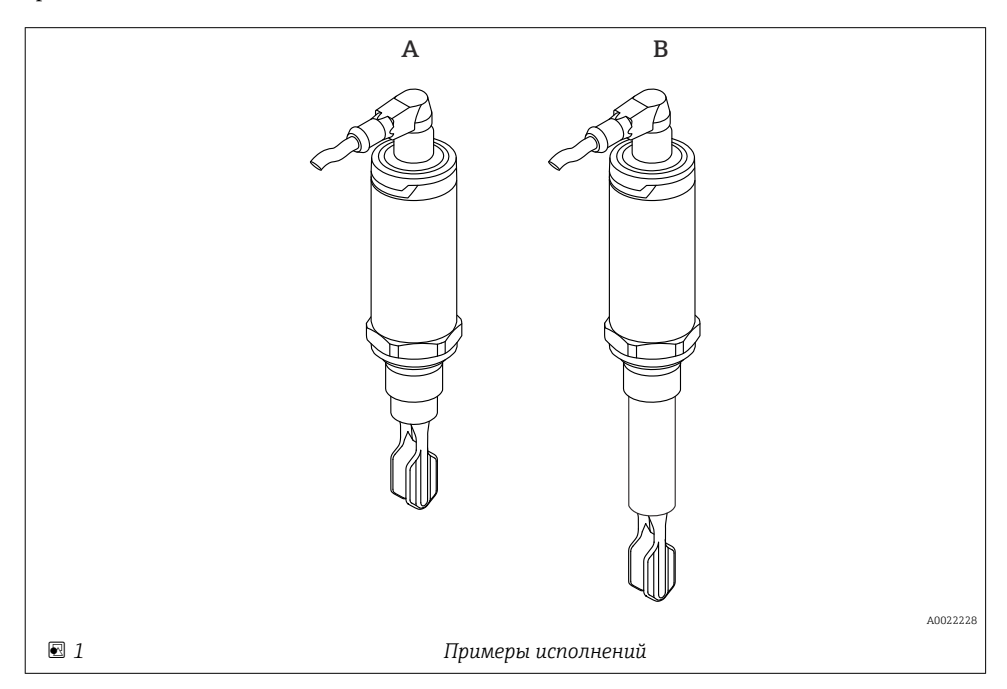

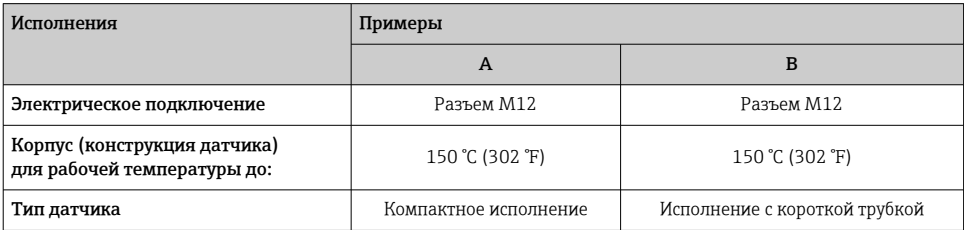

 Более подробные сведения и документацию можно получить в следующих источниках:

- в Конфигураторе выбранного продукта на веб-сайте компании Endress+Hauser www.endress.com;
- в торговом представительстве компании Endress+Hauser www.addresses.endress.com.

# <span id="page-9-0"></span>4 Приемка и идентификация изделия

### 4.1 Приемка

При приемке прибора проверьте следующее:

 Совпадает ли код заказа в транспортной накладной с кодом заказа на наклейке прибора?

Не поврежден ли прибор?

Данные заводской таблички соответствуют информации в накладной?

 Если применимо (см. заводскую табличку): представлены ли указания по технике безопасности (XA)?

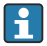

Если хотя бы одно из этих условий не выполнено, обратитесь в офис продаж компании-изготовителя.

### 4.2 Идентификация изделия

Идентифицировать измерительный прибор можно по следующим данным:

- данные на заводской табличке;
- расширенный код заказа с расшифровкой функций и характеристик прибора в транспортной накладной.
- ‣ Введите серийный номер с заводской таблички в *W@M Device Viewer* ([www.endress.com/deviceviewer](http://www.endress.com/deviceviewer)).
	- Будет отображена вся информация об измерительном приборе и составе соответствующей технической документации.
- ‣ Введите серийный номер с заводской таблички в приложение *Endress+Hauser Operations App* или используйте приложение *Endress+Hauser Operations App* для сканирования 2-мерного кода (QR-кода), который находится на заводской табличке.
	- Будет отображена вся информация об измерительном приборе и составе соответствующей технической документации.

### 4.3 Адрес изготовителя

Endress+Hauser SE+Co. KG Hauptstraße 1 79689 Maulburg, Германия

Место изготовления: см. заводскую табличку.

### 4.4 Хранение и транспортировка

### 4.4.1 Условия хранения

- Допустимая температура хранения: –40 до +85 °C (–40 до +185 °F).
- Используйте оригинальную упаковку.

#### 4.4.2 Транспортировка изделия до точки измерения

Транспортировать измерительный прибор до точки измерения следует в оригинальной упаковке.

#### 4.4.3 Обращение с прибором

#### УВЕДОМЛЕНИЕ

### Опасность несчастного случая! Корпус или вилка могут быть повреждены или сильно поцарапаны!

- ‣ Транспортировать измерительный прибор до точки измерения следует в оригинальной упаковке или удерживая за корпус.
- ‣ Не удерживайте прибор за вилку!
- ‣ Не используйте прибор в качестве лестницы или подставки для подъема наверх!
- ‣ Не сгибайте вилку!
- ‣ Не укорачивайте и не удлиняйте вилку!

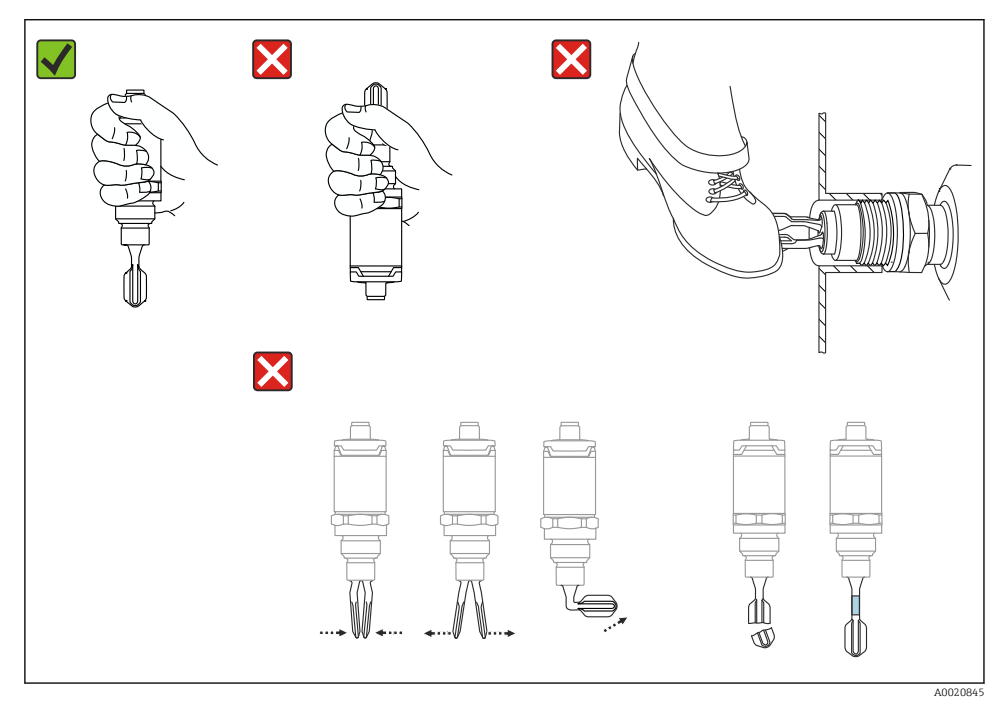

#### *2 Обращение с прибором*

# <span id="page-11-0"></span>5 Монтаж

### 5.1 Условия монтажа

#### 5.1.1 Монтажные позиции

Монтаж возможен в любом положении на резервуаре, трубопроводе или баке.

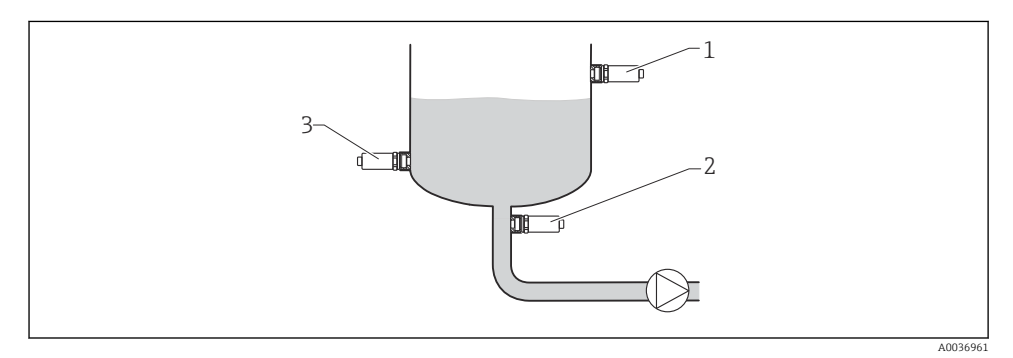

 *3 Примеры монтажа*

- *1 Предотвращение перелива или определение верхнего уровня (безопасность для максимального уровня)*
- *2 Защита насоса от работы всухую (безопасность для минимального уровня)*
- *3 Определение нижнего уровня (безопасность для минимального уровня)*

#### 5.1.2 Точка переключения

Точка переключения A датчика зависит от ориентации датчика предельного уровня (вода +25 °C (+77 °F), 1 бар (14,5 фунт/кв. дюйм)).

Настройка возможна через интерфейс IO-Link.

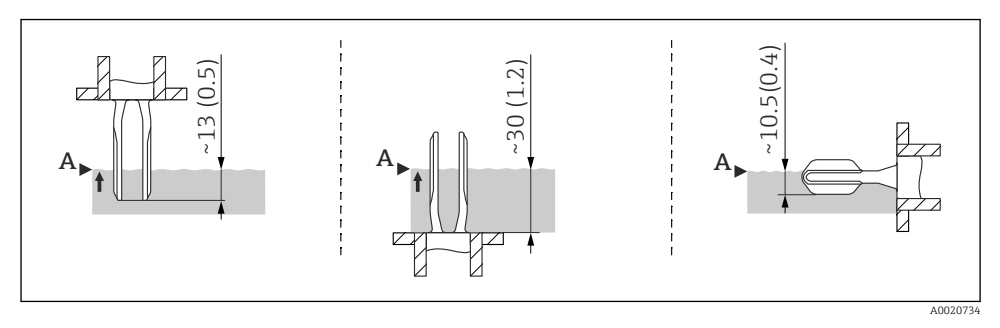

 *4 Ориентация: вертикальная сверху, вертикальная снизу, горизонтальная; размеры в мм (дюймах)*

### 5.1.3 Вязкость

В жидкостях высокой вязкости могут возникать задержки переключения. Убедитесь в том, что жидкость легко стекает с вибрационной вилки.

- При установке в резервуарах с жидкостями с высокой вязкостью (А) вибрационная вилка не может быть расположена в монтажном патрубке!
- При установке в резервуарах с жидкостями с низкой вязкостью (А) вибрационная вилка может быть расположена в монтажном патрубке.
- Монтажный патрубок должен быть не меньше минимального диаметра 50 мм (2,0 дюйм).

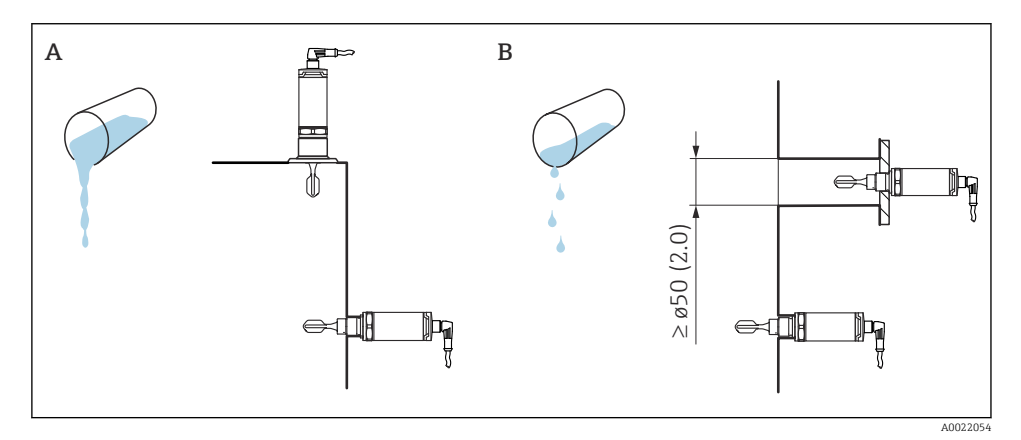

 *5 Опции монтажа с учетом вязкости жидкости, размеров в мм (дюймах)*

- *A Высокая вязкость (< 10000 mPa·s)*
- *B Низкая вязкость (< 2000 mPa·s)*

#### 5.1.4 Налипания

Убедитесь, что монтажный патрубок не превышает определенную длину, так что вибрационная вилка может свободно войти в резервуар.

Возможности для оптимизации:

- Вертикальное положение датчика предельного уровня сводит количество налипаний к минимуму.
- Предпочтителен монтаж заподлицо в резервуарах или трубопроводах.

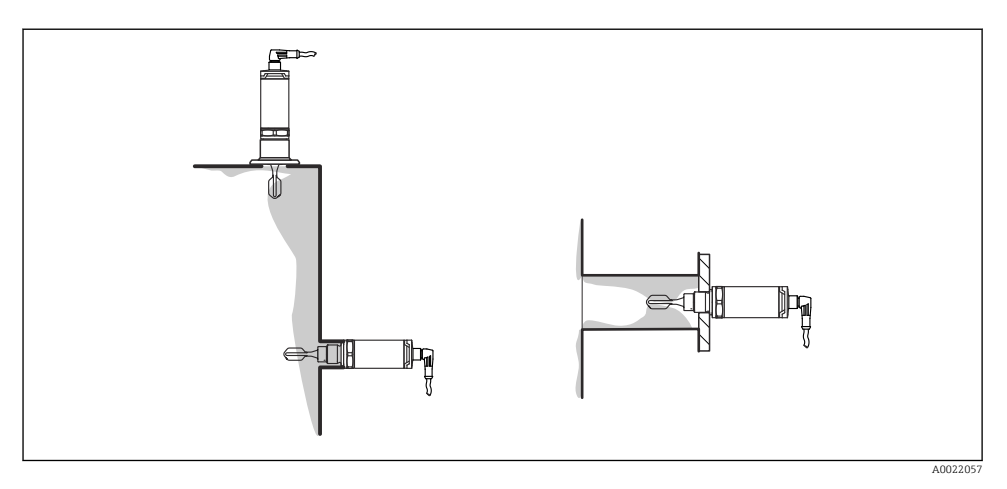

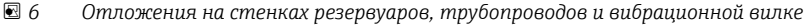

#### 5.1.5 Сварной переходник с отверстием для утечек

В случае горизонтальной установки убедитесь в том, что отверстие для утечек направлено вниз. Это позволит обнаруживать утечки максимально быстро.

#### 5.1.6 Маркировка

Маркировка указывает положение вибрационной вилки. В случае горизонтальной установки в резервуарах маркировка наносится лицевой стороной вверх.

Маркировка служит для обозначения материала (например, 316L) или типа резьбы (например, G ½") и расположена:

- на болте технологического переходника с шестигранной головкой;
- на заводской табличке;
- на сварном переходнике.

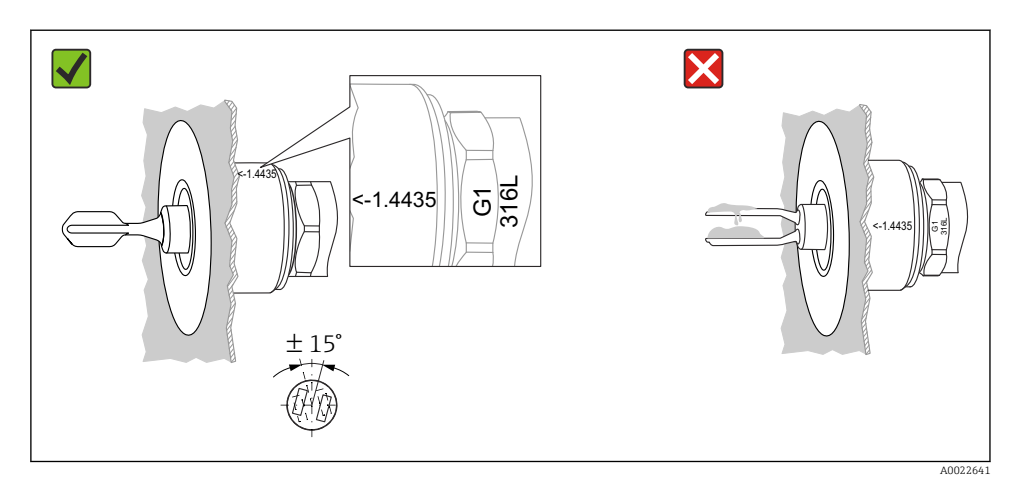

 *7 Положение в резервуаре*

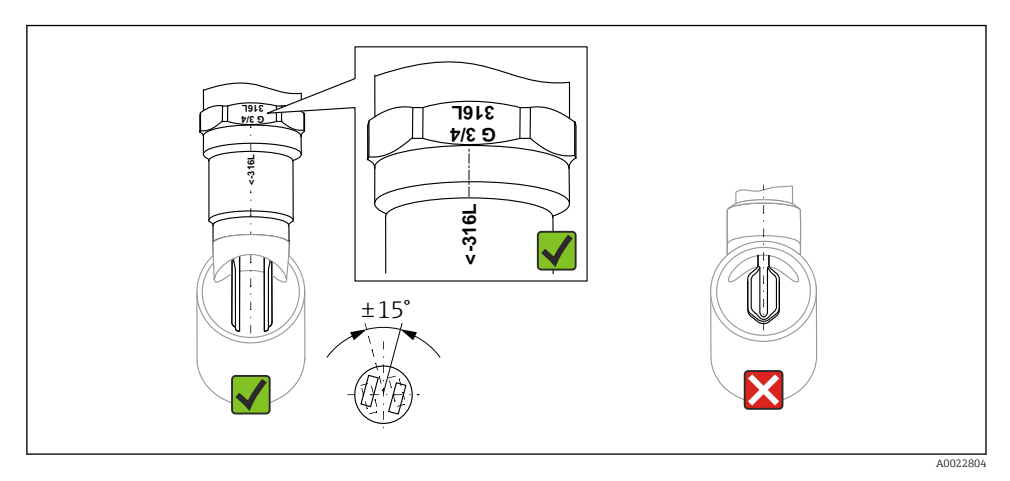

 *8 Положение в трубопроводе*

### 5.1.7 Монтаж в трубопроводах

Во время монтажа обратите внимание на положение вилки, чтобы свести к минимуму влияние турбулентности в трубопроводе.

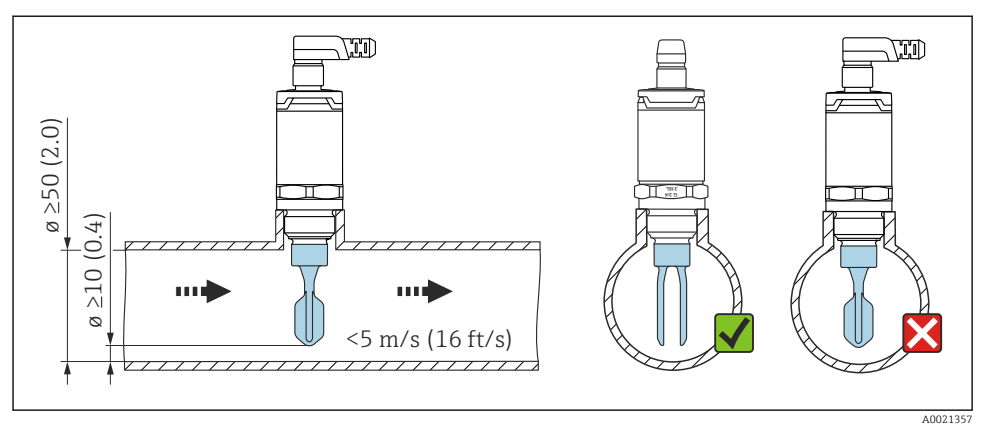

 *9 Положение вибрационной вилке в трубопроводе. Единица измерения мм (дюйм)*

### 5.1.8 Монтаж в резервуарах

В случае горизонтальной установки обратите внимание на положение вибрационной вилки, чтобы убедиться, что жидкость может стекать вниз.

Электрическое подключение, например разъем M12, должно быть установлено с кабелем, направленным вниз. Это поможет предотвратить проникновение влаги.

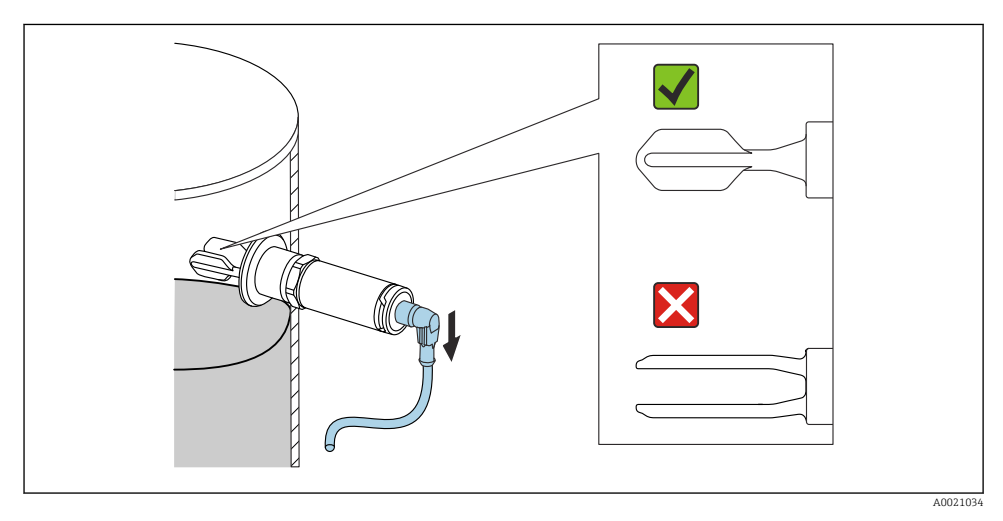

 *10 Положение вилки в случае горизонтальной установки в резервуаре*

#### 5.1.9 Расстояние от стенки

Убедитесь, что между ожидаемыми отложениями на стенке резервуара и вилкой имеется достаточное расстояние. Рекомендуемое расстояние от стенки ≥10 мм (0,39 дюйм).

<span id="page-16-0"></span>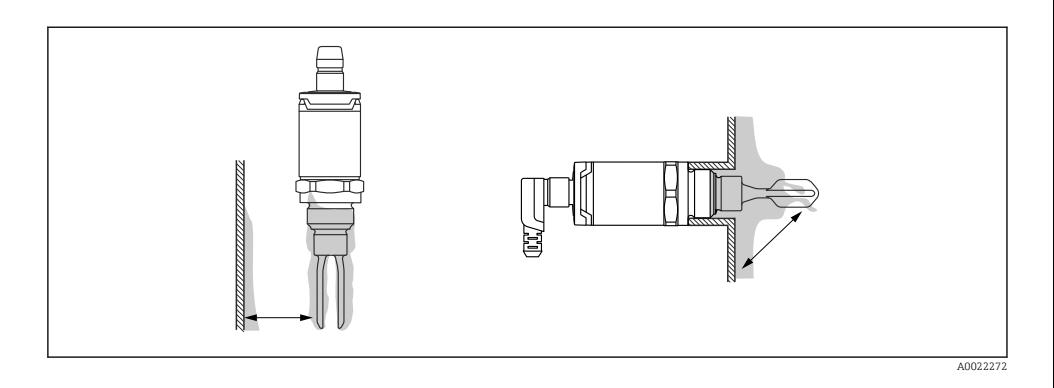

### 5.2 Монтаж измерительного прибора

Действуйте в соответствии с правилами WHG: перед монтажом прибора обратите внимание на разрешительные документы WHG. Документация доступна в разделе «Документация» на веб-сайте Endress+Hauser: www.endress.com → download

### 5.2.1 Требуемый инструмент

• Рожковый гаечный ключ: при вворачивании завертывайте только болт с шестигранной головкой.

Момент затяжки: 15 до 30 Нм (11 до 22 фунт сила фут)

• Торцевой гаечный ключ: торцевой гаечный ключ AF32 предлагается в качестве аксессуара.

Обратите внимание на нормативы температуры и давления для уплотнителей, используемые на площадке заказчика.

### 5.2.2 Монтаж

#### Аксессуар «сварной переходник» с резьбой

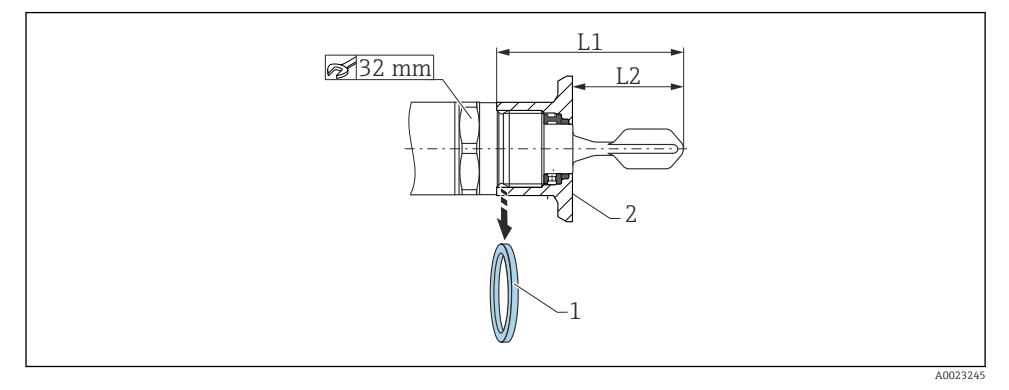

 *11 Аксессуар «сварной переходник» с резьбой*

- *1 Плоское уплотнение*
- *2 Сварной переходник*

### $G 3/4"$

- L1: 63,9 мм (2,52 дюйм)
- L2: 38,0 мм (1,5 дюйм)

### G 1"

- L1: 66,4 мм (2,61 дюйм)
- L2: 48,0 мм (1,89 дюйм)

### Давление и температура (максимальные):

+25 бар (+362 фунт/кв. дюйм) при +150 °C (+302 °F)

+40 бар (+580 фунт/кв. дюйм) при +100 °C (+212 °F)

При использовании сварного переходника с уплотнением заподлицо необходимо перед установкой снять с резьбы входящее в комплект плоское уплотнение (1).

### <span id="page-18-0"></span>Метрическая резьба в патрубке заказчика

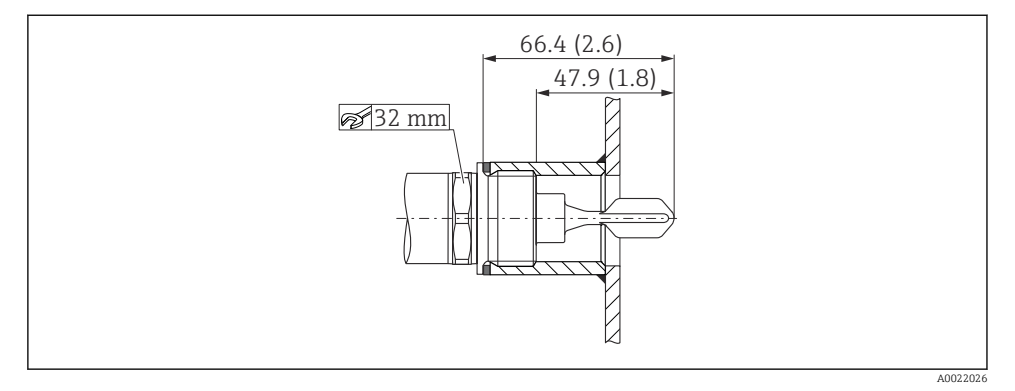

 *12 Метрическая резьба в патрубке заказчика*

### G 1"

#### Давление и температура (максимальные):

+40 бар (+580 фунт/кв. дюйм) при 150 °C (302 °F)

### Резьба NPT (ANSI B 1.20.1)

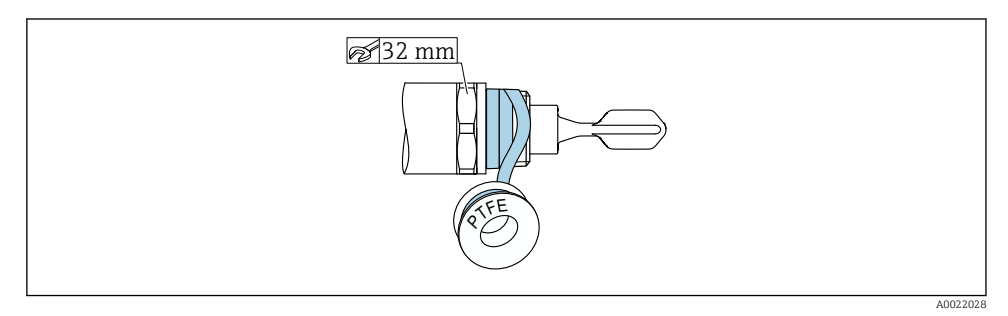

 *13 Резьба NPT (ANSI B 1.20.1)*

### Давление и температура (максимальные):

+40 бар (+580 фунт/кв. дюйм) при +150 °C (+302 °F)

При необходимости заверните в уплотнительный материал.

### 5.3 Проверка после монтажа

Измерительный прибор и кабель не повреждены (внешний осмотр)?

<span id="page-19-0"></span>Соответствует ли прибор условиям, в которых он используется?

- Температура процесса
- Рабочее давление
- Диапазон температуры окружающей среды
- Точка переключения/диапазон измерения

Правильно ли выполнена маркировка и идентификация точки измерения (внешний осмотр)?

Прибор в достаточной мере защищен от влаги и прямых солнечных лучей?

Прибор в достаточной мере защищен от ударов?

Все монтажные и зажимные винты плотно затянуты?

Прибор надежно закреплен?

# 6 Электрическое подключение

### 6.1 Условия соединения

Для измерительного прибора предусмотрено два рабочих режима.

• Определение предельного максимального уровня (MAX): например, для защиты от перелива.

Прибор удерживает реле замкнутым до тех пор, пока датчик не покрыт жидкостью или пока измеренное значение находится в приемлемых для технологического процесса пределах.

• Определение предельного минимального уровня (MIN): например, для защиты насосов от работы всухую.

Прибор удерживает реле замкнутым до тех пор, пока датчик покрыт жидкостью или пока измеренное значение находится за пределами приемлемых для технологического процесса рамок.

При выборе соответствующего рабочего режима (MAX или MIN) пользователь должен убедиться в переключении состояний прибора по безопасной схеме даже в ситуации возникновения сбоя, например вследствие отключения электропитания. Электронное реле размыкается, если достигнут предельный уровень, в случае неисправности или сбоя питания (принцип тока в рабочей точке).

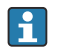

- IO-Link: связь через контакт 4; режим переключения через контакт 2.
- Режим SIO: при отсутствии связи прибор переходит в режим SIO = стандартный режим ввода/вывода.

Установленные на заводе функции для режимов максимального и минимального уровня можно изменить по протоколу IO-Link:

- гистерезис HNO/HNC;
- диапазон FNO/FNC.

### <span id="page-20-0"></span>6.2 Сетевое напряжение

#### Режим SIO

10 до 30 В пост. тока

#### Режим IO-Link

18 до 30 В пост. тока

Связь IO-Link обеспечивается только при сетевом напряжении не менее 18 В.

### 6.3 Подключение прибора

### LОСТОРОЖНО

#### Опасность травмирования вследствие неконтролируемой активации технологического процесса!

- ‣ Подключение прибора выполняется при отключенном сетевом напряжении.
- ‣ Убедитесь, что технологические процессы следующей после прибора ступени по направлению потока не могут быть запущены произвольно.

### LОСТОРОЖНО

#### Неправильное подключение нарушает электробезопасность!

- ‣ В соответствии с МЭК/EN 61010 необходимо предусмотреть приемлемый автоматический выключатель для прибора.
- ‣ Источник питания: неопасное контактное напряжение или цепь класса 2 (Северная Америка).
- ‣ Прибор должен быть оснащен плавким предохранителем номиналом 500 мА (с задержкой срабатывания).
- ‣ Прибор имеет встроенную защиту от обратной полярности.

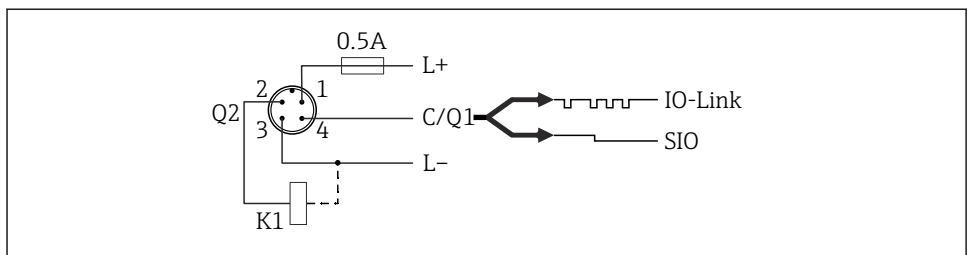

A0037916

```
Кон
так
т 1
       Сетевое напряжение (+)
Кон
1-й релейный выход
так
т 2
Кон
Сетевое напряжение (-)
так
т 3
Кон
Связь по протоколу IO-Link или 2-й релейный выход (режим SIO)
так
т 4
```
### 6.3.1 Режим SIO (без интерфейса связи IO-Link)

### K1, K2: внешняя нагрузка

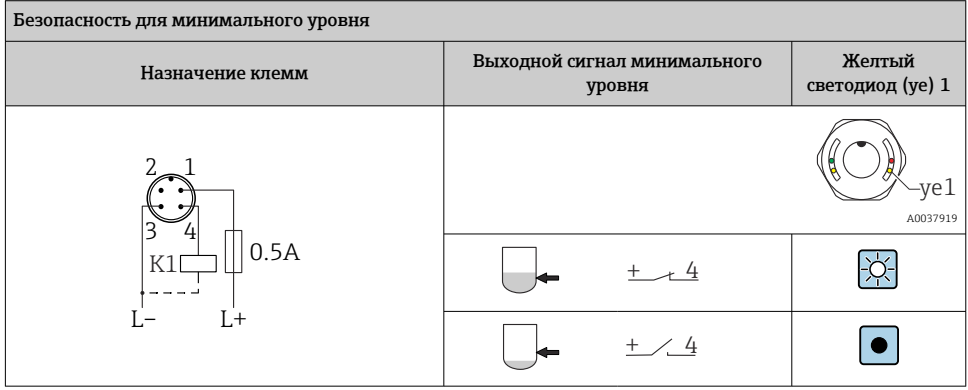

<span id="page-22-0"></span>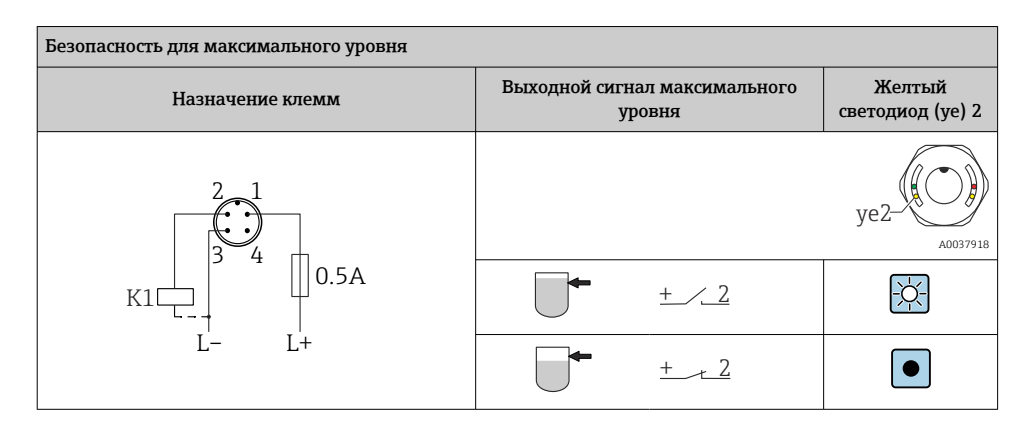

### Функциональный контроль (разъем M12)

Если подключены оба выхода, считается, что выходы MIN и MAX находятся в противоположных состояниях (XOR), если прибор работает исправно. В случае аварийной ситуации или обрыва линии оба выхода обесточиваются. Это означает, что помимо контроля уровня возможен мониторинг функционирования. Поведение релейного выхода можно настроить через интерфейс IO-Link.

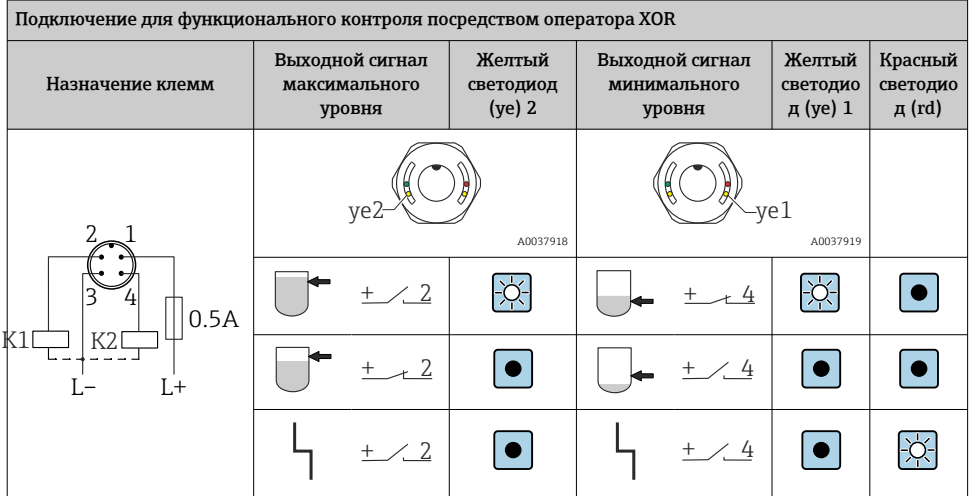

### 6.4 Проверка после подключения

Измерительный прибор и кабель не повреждены (внешний осмотр)?

Сетевое напряжение соответствует техническим характеристикам, указанным на заводской табличке?

Если есть сетевое напряжение, горит ли зеленый светодиод?

При активной связи по линии IO-Link: зеленый светодиод мигает?

# <span id="page-23-0"></span>7 Опции управления

### 7.1 Управление с использованием меню управления

### 7.1.1 Информация об IO-Link

IO-Link представляет собой двустороннее соединение для связи между измерительным прибором и ведущим устройством системы IO-Link. В измерительном приборе используется связь посредством интерфейса IO-Link типа 2 со второй функцией ввода/ вывода через клемму 4. Для функционирования такого режима необходима система, совместимая с интерфейсом IO-Link (главное устройство IO-Link). Интерфейс связи IO-Link обеспечивает прямой доступ к технологическим и диагностическим данным. Кроме того, этот интерфейс позволяет настраивать работающий измерительный прибор.

Физические свойства интерфейса IO-Link

- Спецификация IO-Link: версия 1.1
- IO-Link Smart Sensor Profile,  $2$ -я версия<sup>1)</sup>
- Режим SIO: да
- Скорость: COM2; 38,4 kBaud
- Минимальное время цикла: 6 мс
- Разрядность данных процесса: 16 bit
- Хранение данных IO-Link: да
- Блочная конфигурация: да
- Готовность измерительного прибора к работе: прибор готов к работе через 1 с после подачи сетевого напряжения.

### 7.1.2 Загрузка IO-Link

### http://www.endress.com/download

- В качестве типа носителя выберите вариант Software.
- В качестве типа ПО выберите вариант Device Driver. Выберите вариант IO-Link (IODD).
- В поле текстового поиска введите название прибора.

### https://ioddfinder.io-link.com/

Выполните поиск по следующим параметрам:

- изготовитель;
- артикул;
- тип изделия.

### 7.1.3 Структура меню управления

Структура меню реализована согласно правилам VDMA 24574-1 и дополнена характерными для компании Endress+Hauser пунктами меню.

 $\triangleq$  **→ См. раздел «Обзор меню управления».** 

<sup>1)</sup> С поддержкой минимального диапазона IdentClass.

# <span id="page-24-0"></span>8 Обзор меню управления

В зависимости от настройки параметров определенные подменю и параметры могут быть недоступны. Подробная информация **A** → раздел «Описание параметров» → «Заметки».

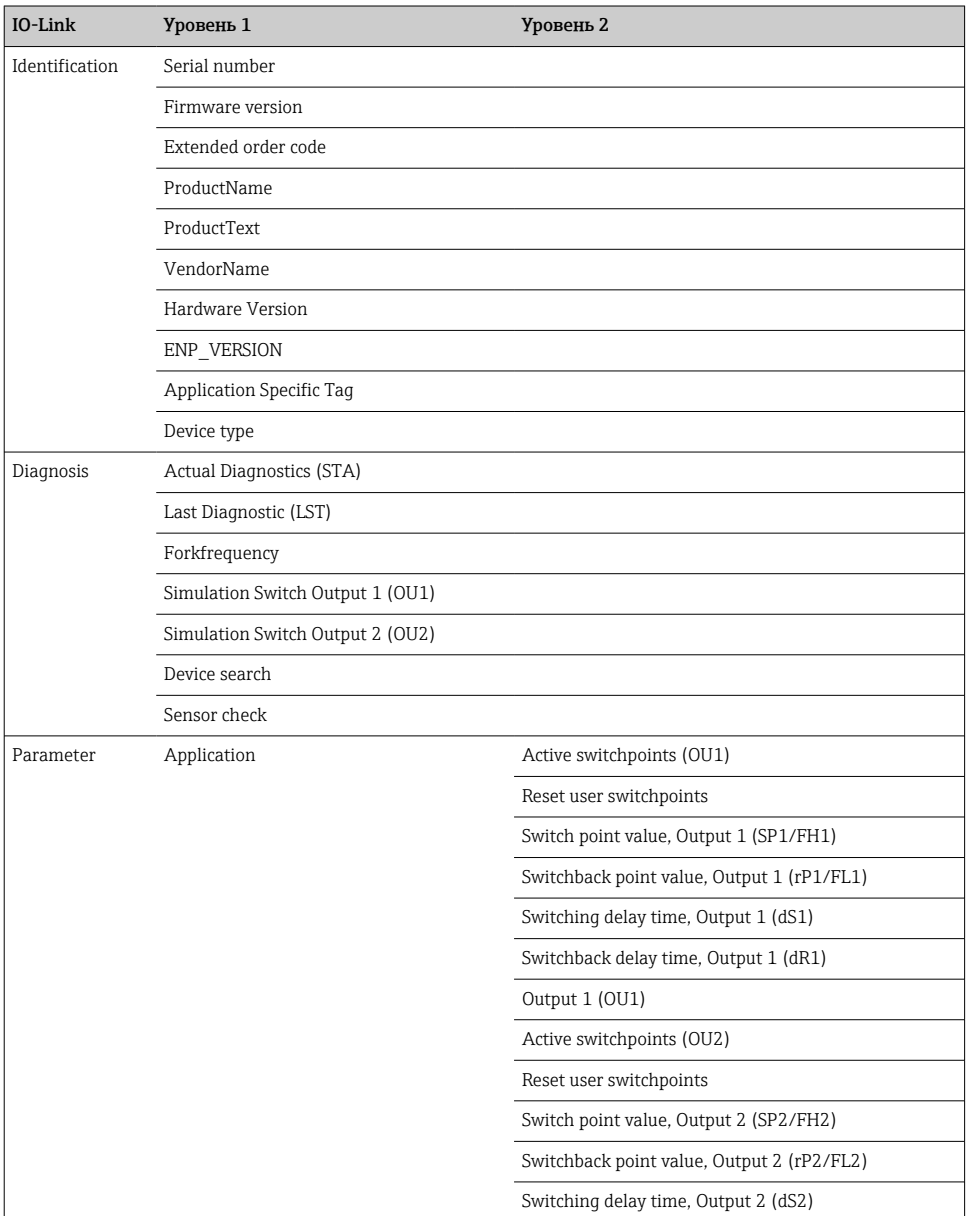

<span id="page-25-0"></span>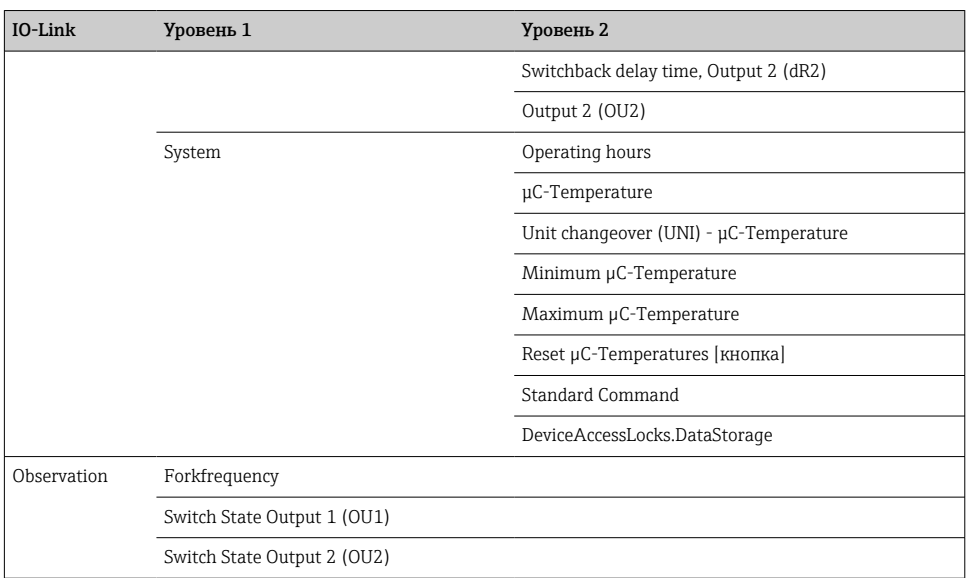

# 9 Системная интеграция

### 9.1 Параметры процесса

Приборы FTL3x можно настраивать с одним или с двумя релейными выходами. Состояние релейного выхода передается в форме параметров процесса через интерфейс IO-Link.

- В режиме SIO релейный выход 1 переводится на клемму 4 разъема M12. В режиме связи IO-Link эта клемма резервируется исключительно для связи.
- Параметры процесса прибора передаются циклически, 16-битными блоками.

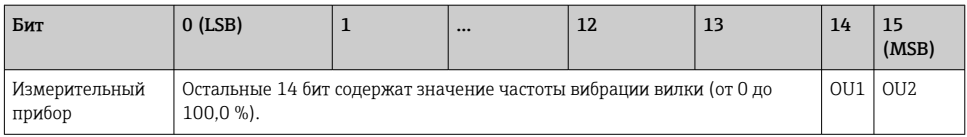

lsb: младший бит

msb: старший бит

Биты 14 и 15 указывают состояние релейных выходов.

Здесь 1 или 24 В пост. тока соответствует логически «замкнутому» состоянию релейного выхода.

<span id="page-26-0"></span>Остальные 14 бит содержат значение частоты колебаний вилки [0 до 100 %]. Преобразование не требуется.

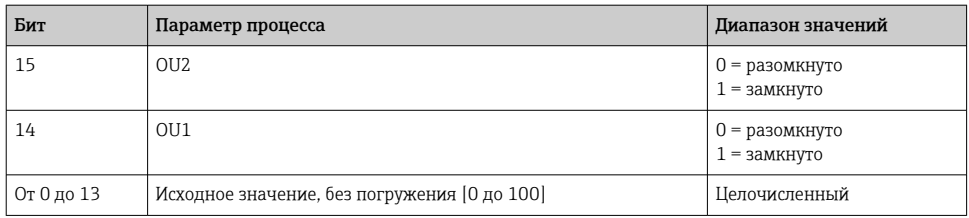

Частота вибрации вилки предоставляется прибором по прерыванию int13. Десятичный разделитель должен быть определен с использованием градиента.

### 9.2 Считывание и запись данных прибора (ISDU – индексированная единица измерения служебных данных)

Обмен данными прибора всегда осуществляется ациклично, по запросу ведущего устройства IO-Link. С помощью данных прибора можно считывать следующие значения параметров или данные состояния прибора.

#### 9.2.1 Специфичные для Endress+Hauser параметры прибора

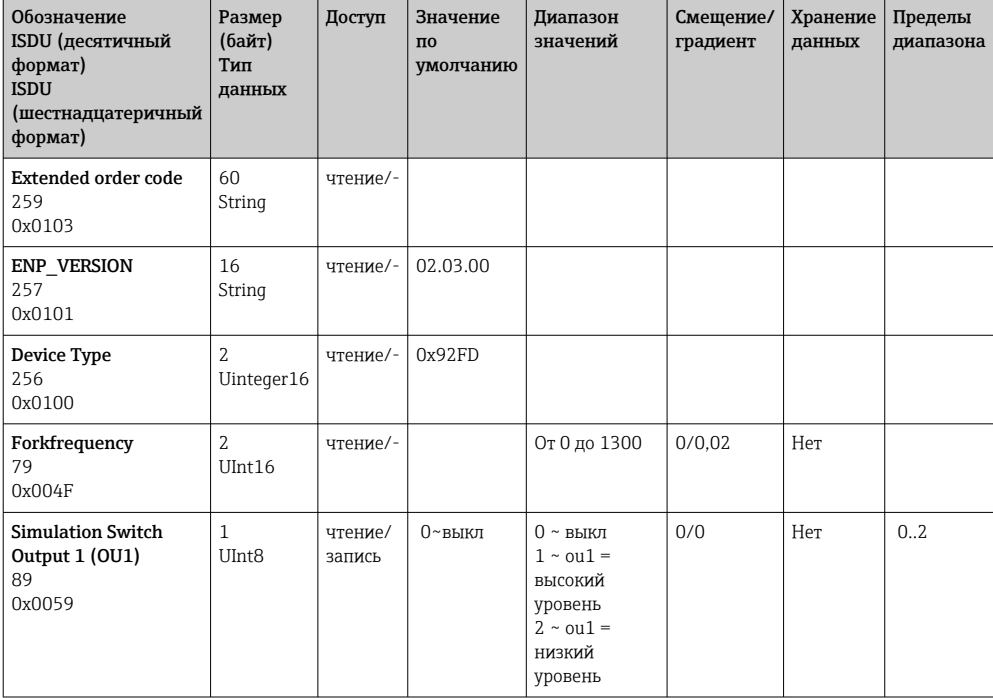

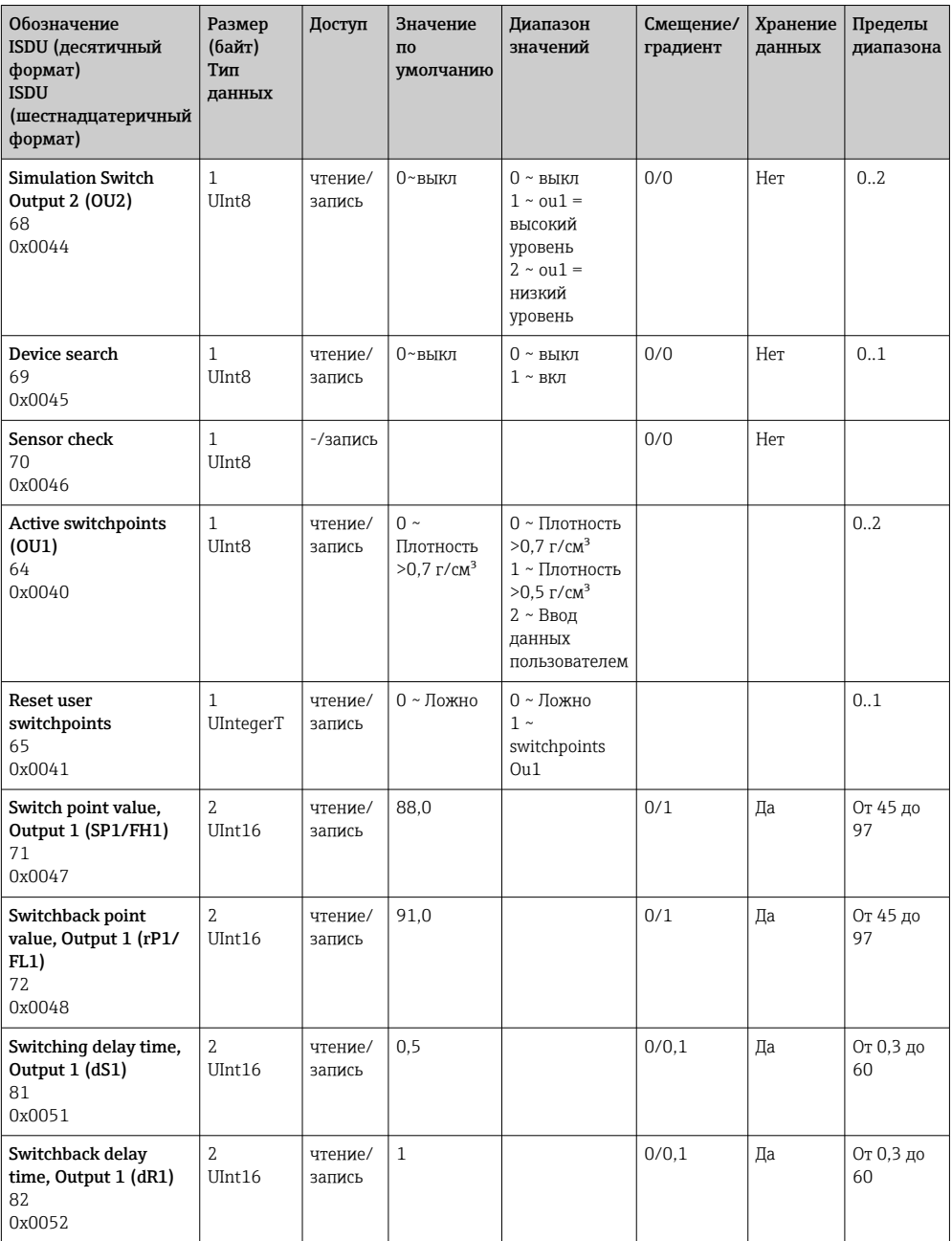

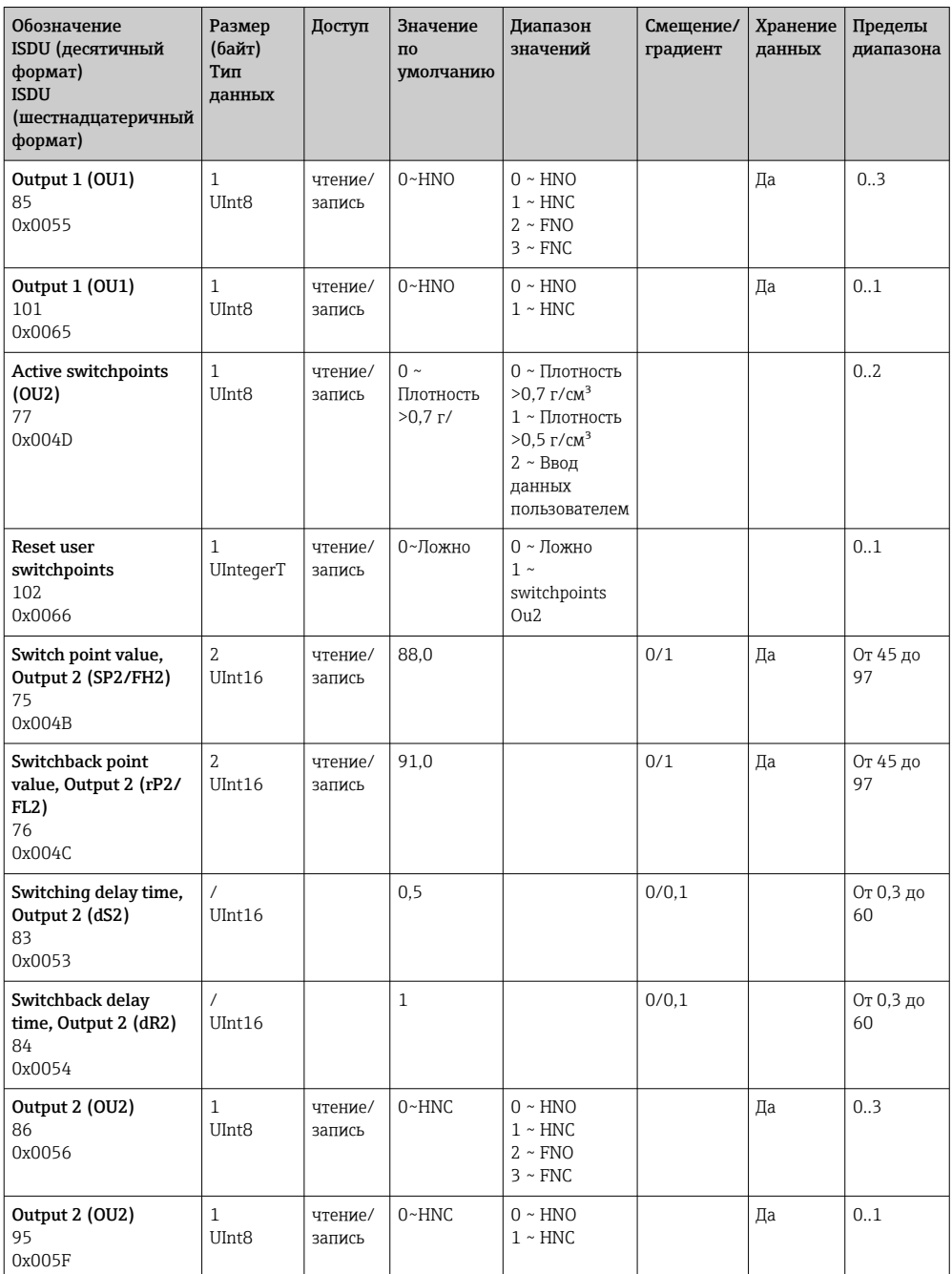

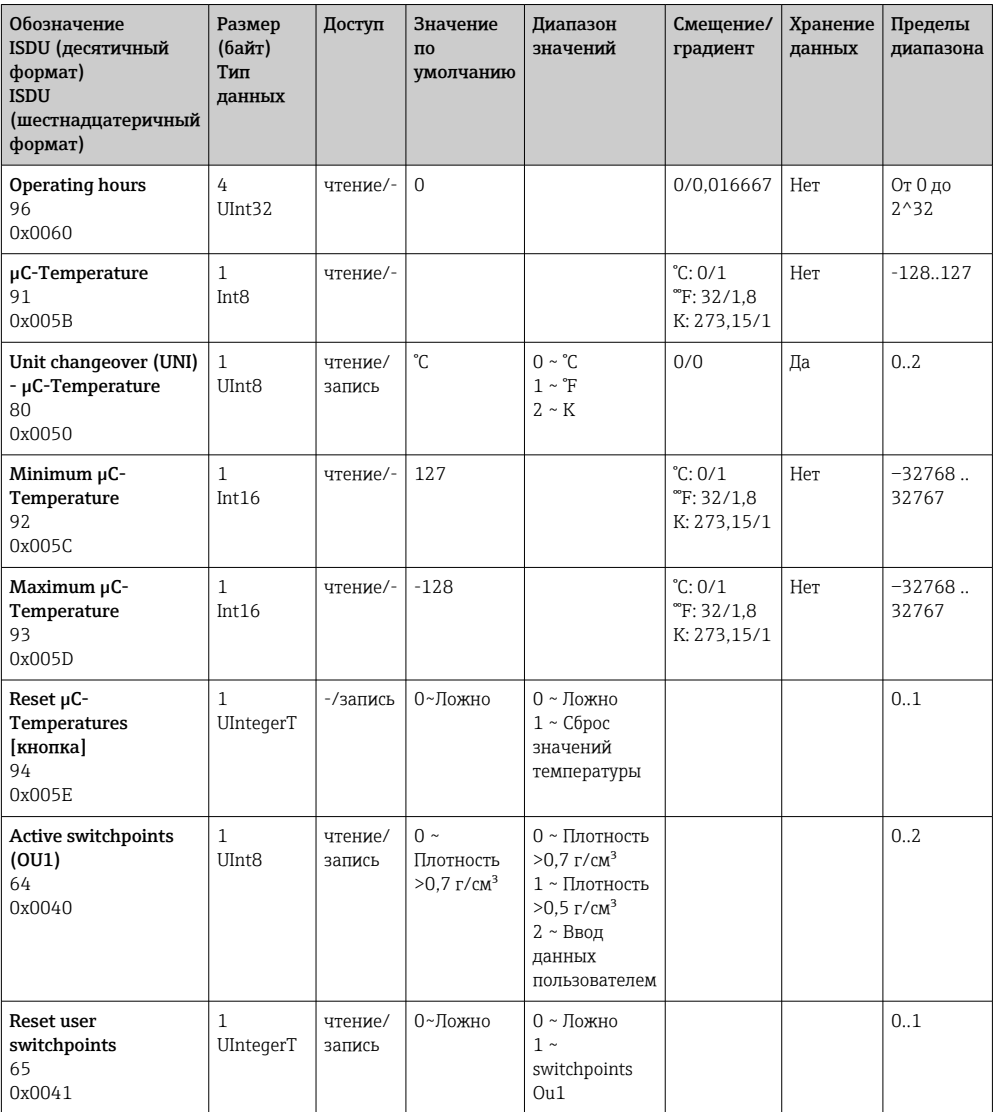

### 9.2.2 Параметры прибора, специфичные для IO-Link

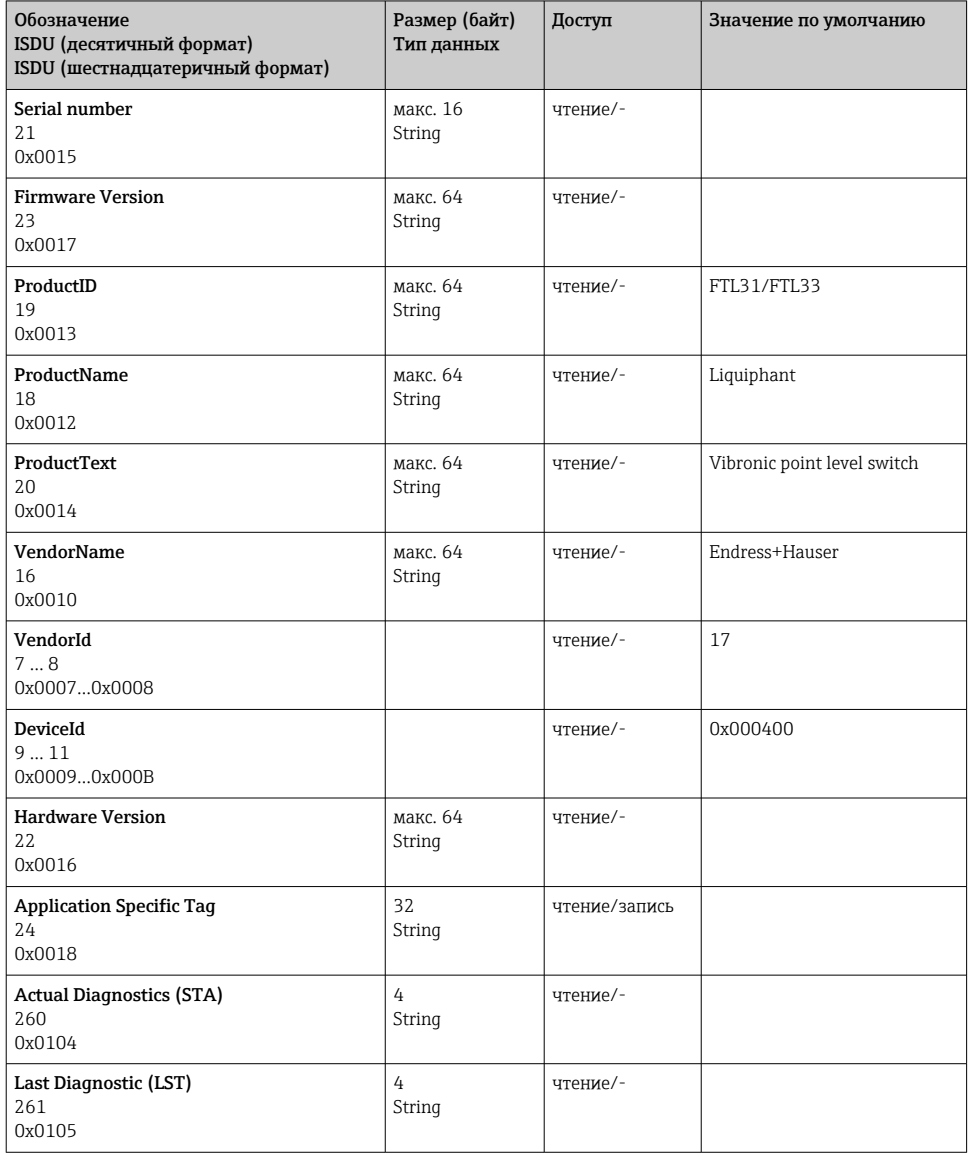

### <span id="page-31-0"></span>9.2.3 Команды системы

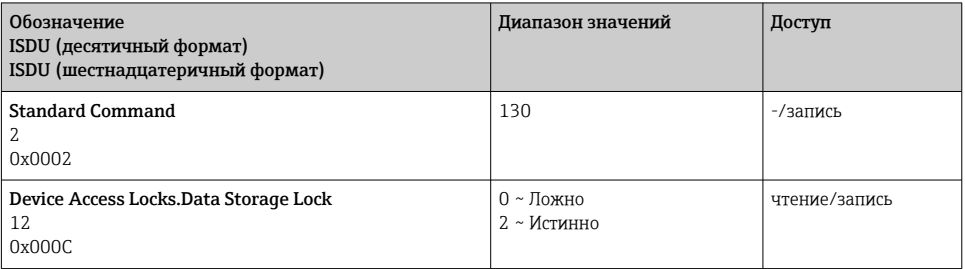

# 10 Ввод в эксплуатацию

### 10.1 Функциональная проверка

Перед вводом в эксплуатацию убедитесь в том, что выполнены проверки после монтажа и после подключения.

- **A** → Контрольный список «Проверка после монтажа»
- **A** → Контрольный список «Проверка после подключения»

### <span id="page-32-0"></span>10.2 Ввод локального дисплея в эксплуатацию

#### 10.2.1 Световые сигналы (светодиоды)

*Расположение светодиодов в крышке корпуса*

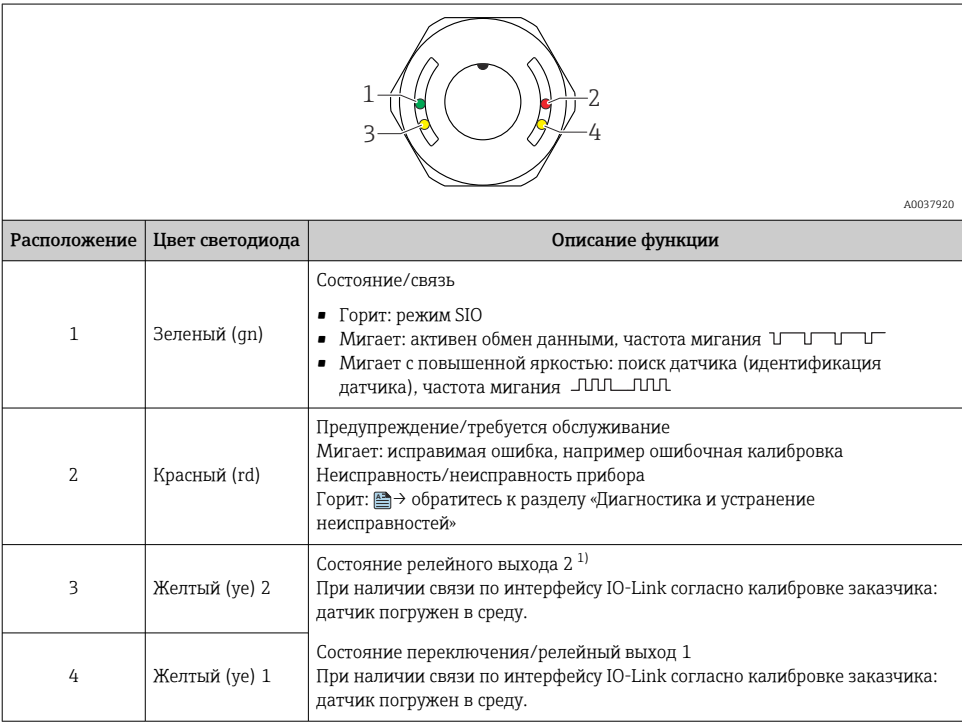

1) Активируется только в том случае, если оба релейных выхода активны.

На металлической крышке корпуса (IP69) не предусмотрено внешней системы сигнализации с помощью светодиодов. Разъем M12 и светодиодный индикатор подходят для этого, **A** → см. раздел «Аксессуары».

### 10.2.2 Функция светодиодов

 $\overline{\mathbf{f}}$ 

 $\mathbf{f}$ 

Возможна любая конфигурация релейных выходов. В следующей таблице описано поведение светодиодов в режиме SIO.

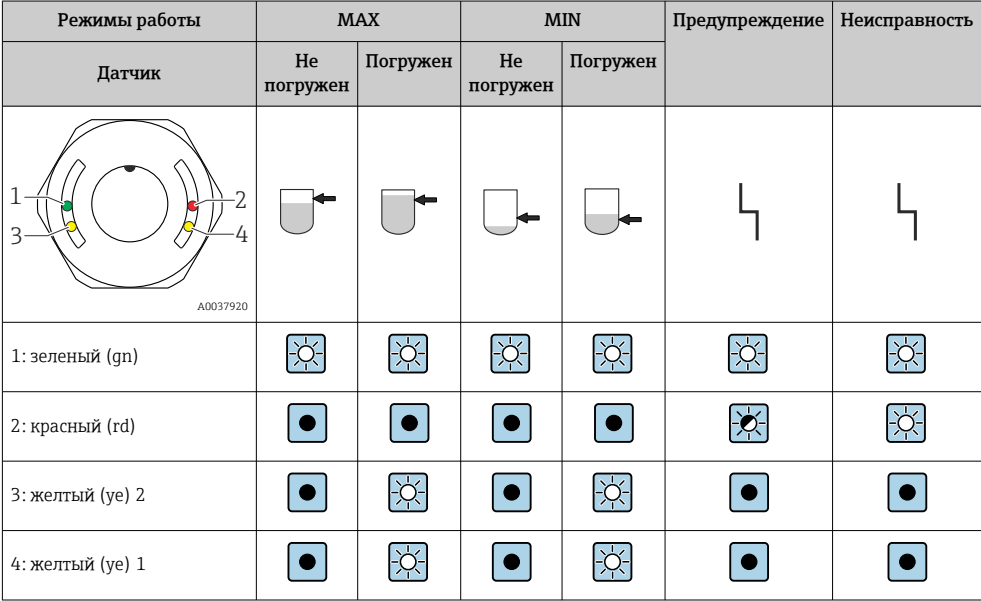

*Светодиоды на крышке корпуса с разъемом M12, IO-Link*

*Светодиоды на разъеме M12 (состояние сигналов релейных выходов)*

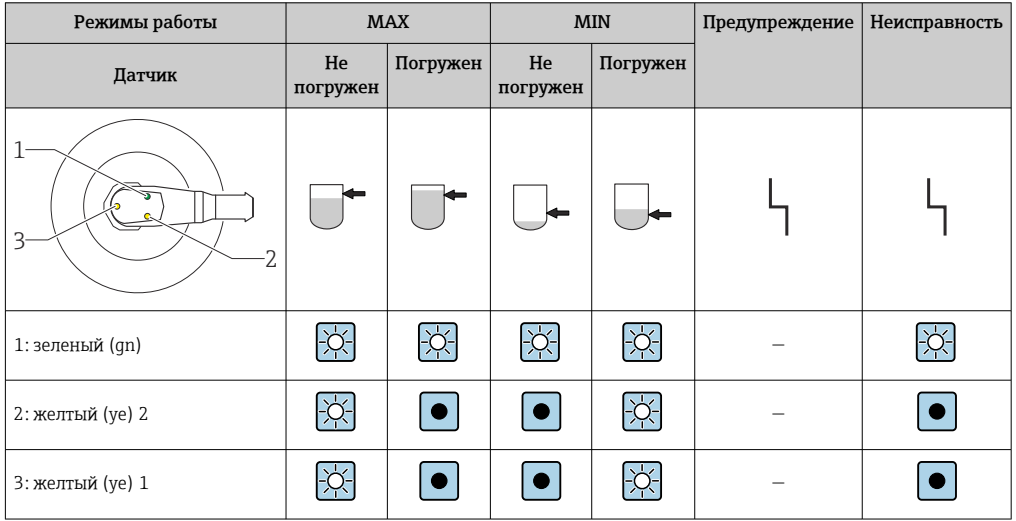

### <span id="page-34-0"></span>10.3 Функциональный тест с тестовым магнитом LОСТОРОЖНО

### Опасность несчастного случая!

‣ Убедитесь в том, что в системе нет активированных неконтролируемых процессов.

Чтобы выполнить функциональный тест, удерживайте тестовый магнит у маркировки на заводской табличке (не менее 2 секунд). Это изменит текущее состояние переключения, и желтый светодиод изменит режим. После удаления магнита применяется состояние переключения, действующее в данный момент.

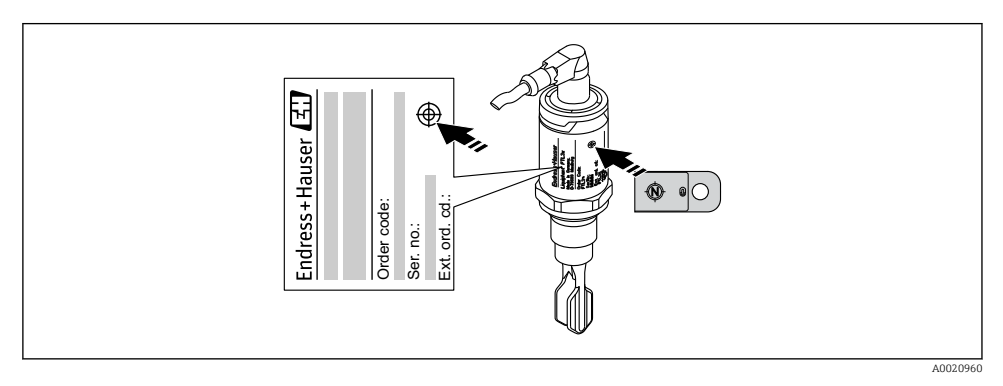

 *14 Тестовый магнит и маркировка*

Тестовый магнит не включен в комплект поставки, его можно заказать дополнительно, **<sup>A</sup>** → см. раздел «Аксессуары».

### 10.4 Ввод в эксплуатацию с использованием меню управления

При изменении существующей настройки измерение продолжается! Новые или скорректированные данные вступают в силу только после принятия настроек.

Изменения параметров не принимаются до тех пор, пока параметры не будут загружены.

При использовании блочной настройки изменения параметров принимаются только после загрузки параметров.

### LОСТОРОЖНО

### Опасность травмирования и повреждения имущества вследствие неконтролируемой активации процессов!

‣ Убедитесь, что технологические процессы следующей после прибора ступени по направлению потока не могут быть запущены произвольно.

#### <span id="page-35-0"></span>Обмен данными через интерфейс IO-Link

- Ввод в эксплуатацию с заводскими настройками: прибор настроен на использование в среде на водной основе. Если прибор эксплуатируется в среде на водной основе, то можно сразу приступать к вводу в эксплуатацию.
- Заводская настройка: выход 1 и выход 2 настроены на работу с оператором XOR. • Ввод в эксплуатацию с настройками, специфичными для заказчика: прибор может быть настроен с отличием от заводских настроек через интерфейс IO-Link. Выберите вариант User для параметра Active switchpoints.
	- Чтобы обеспечить принятие того или иного значения, следует нажать кнопку ввода.
		- Некорректное переключение подавляется путем настройки параметров задержки переключения/задержки обратного переключения (Switching delay time/ Switchback delay time).

### 11 Настройка параметров интерфейса IO-Link по желанию заказчика

11.1 Настройка точки переключения по желанию заказчика с настройкой задержки переключения и задержки обратного переключения:

### 11.1.1 Точка переключения

- 1. Полностью погрузите датчик (вибрационную вилку) в среду.
- 2. С помощью параметра «Process Data» --> «Forkfrequency» определите частоту колебаний (в процентах). При необходимости запишите полученное значение.
- 3. «Parameter» --> «Active switchpoints (OU1/OU2)» --> «User»
- 4. «Parameter» --> «Switch point value, Output 1/2 (SP1/2/FH1/2)» и «Switchback point value (rP1/2/FL1/2)» для настройки гистерезиса точки переключения.

### 11.1.2 Задержка переключения и задержка обратного переключения

- 1. «Parameter» --> «Switching delay time, Out 1/2 (dS1/2)», параметр для настройки задержки переключения. Укажите значение в секундах.
- 2. «Parameter» --> «Switchback delay time, Out 1/2 (dR1/2)», параметр для настройки обратного переключения.

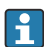

Ввод любых значений необходимо подтверждать кнопкой Enter.

- Режим блочной записи: все изменяемые значения записываются в систему  $\ddot{1}$ прибора с помощью функции загрузки.
	- Режим прямой записи: после подтверждения параметра кнопкой Enter параметр записывается непосредственно в систему прибора

# <span id="page-36-0"></span>12 Диагностика и устранение неисправностей

Устранение неисправностей. При наличии дефекта электроники или датчика прибор переходит в режим ошибки и отображает диагностический код события F270. Данные процесса переходят в разряд недействительных. Релейный выход размыкается (релейные выходы размыкаются).

### 12.1 Устранение общих неисправностей

#### Прибор не отвечает

Сетевое напряжение не соответствует значению, указанному на заводской табличке прибора.

‣ Подключите правильное напряжение.

Неправильная полярность сетевого напряжения.

‣ Измените полярность.

Отсутствует контакт между соединительными кабелями и клеммами.

‣ Проверьте электрический контакт между кабелями. При наличии неисправности устраните ее.

#### Нет связи

Не подключен коммуникационный кабель.

- ‣ Проверьте проводку и кабели.
- Коммуникационный кабель некорректно подключен к прибору.
- ‣ Проверьте проводку и кабели.

Коммуникационный кабель некорректно подключен к ведущему устройству IO-Link.

‣ Проверьте проводку и кабели.

#### Отсутствует передача данных процесса

Произошла ошибка в работе прибора, например внутренняя ошибка датчика или ошибка электроники.

‣ Проверьте прибор на наличие ошибок, отображаемых в качестве диагностического события.

### 12.2 Диагностическая информация на светодиодном индикаторе

### Светодиодный индикатор на крышке корпуса

#### Не загорается зеленый светодиод

Отсутствует сетевое напряжение.

‣ Проверьте разъем, кабель и источник питания.

#### Красный светодиод мигает

Перегрузка или короткое замыкание в цепи нагрузки.

- ‣ Устраните короткое замыкание.
- ‣ Уменьшите максимальный ток нагрузки ниже уровня 200 мА, если один из релейных выходов активен.

<span id="page-37-0"></span>‣ Максимальный ток нагрузки = 105 мА на один выход, если активны оба релейных выхода.

Температура окружающей среды выходит за пределы допустимых значений.

‣ Используйте датчик в указанном диапазоне температуры.

Тестовый магнит удерживался у отметки слишком долго.

‣ Повторите функциональный тест.

#### Непрерывно горит красный светодиод

Внутренняя ошибка датчика.

‣ Замените прибор.

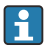

На металлической крышке корпуса (IP69) не предусмотрено внешней системы сигнализации с помощью светодиодов.

#### Светодиодный индикатор на разъеме M12 (можно заказать в качестве аксессуара)

#### Не загорается зеленый светодиод

Отсутствует сетевое напряжение.

‣ Проверьте разъем, кабель и источник питания.

### 12.3 События диагностики

#### 12.3.1 Диагностическое сообщение

Неисправности, обнаруженные системой самоконтроля прибора, отображаются в качестве диагностических сообщений посредством интерфейса IO-Link.

#### Сигналы состояния

Возможные сообщения перечислены в таблице. В качестве параметра актуальной диагностики (STA) отображается сообщение с наивысшим приоритетом. Для прибора определены четыре информационных кода с различными статусами в соответствии с NE107.

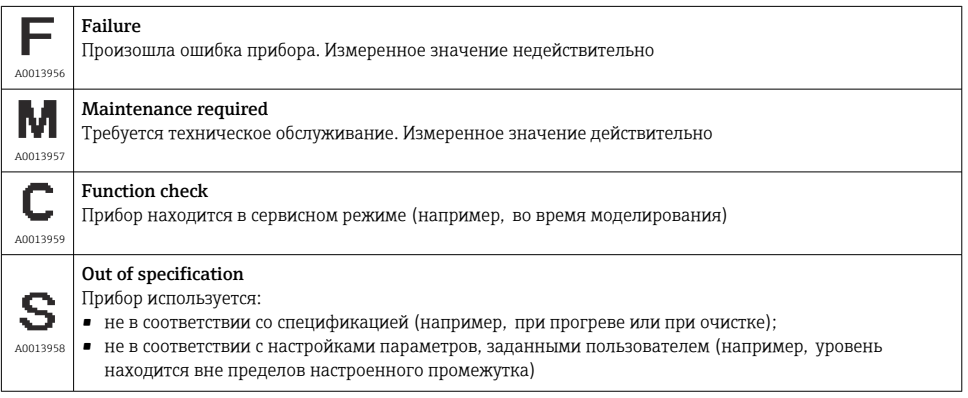

### Диагностическое событие и текст события

Сбой можно идентифицировать по диагностическому событию.

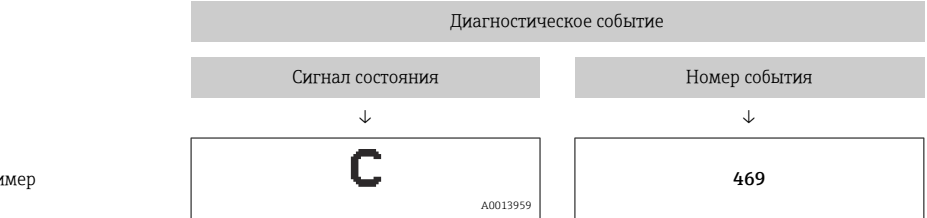

Пример

При формировании двух и более сообщений одновременно на дисплее отображается сообщение с более высоким приоритетом.

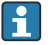

Отображается предыдущее диагностическое сообщение: подменю **Diagnosis**  $\rightarrow$ параметр Last Diagnostic (LST).

### <span id="page-39-0"></span>12.4 Обзор диагностических событий

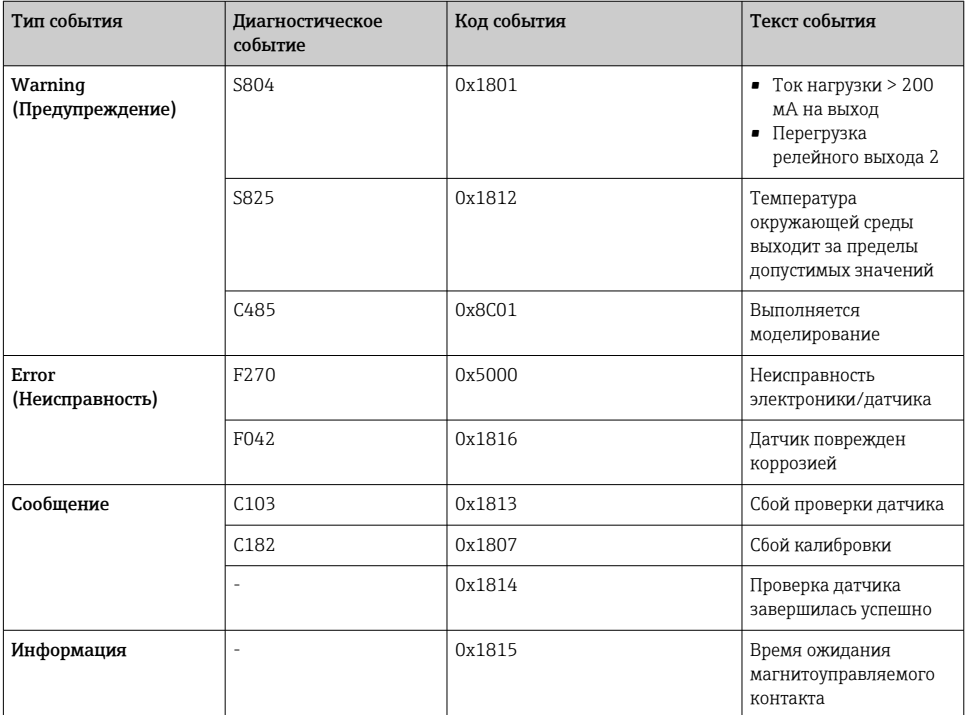

### 12.4.1 Причины диагностических событий и меры по их устранению

#### Предупреждение

#### S804

Ток нагрузки > 200 мА на выход

‣ Следует увеличить сопротивление нагрузки на релейном выходе

Перегрузка релейного выхода 2

- ‣ Проверьте цепь выхода
- ‣ Замените прибор

#### S825

Температура окружающей среды выходит за пределы допустимых значений.

‣ Используйте прибор в указанном диапазоне температуры.

### C485

При активном моделировании релейного или токового выхода прибор отображает предупреждение.

‣ Деактивируйте моделирование.

#### <span id="page-40-0"></span>Неисправность

### F270

Неисправность электроники/датчика

‣ Замените прибор.

### F042

Датчик поврежден коррозией

‣ Замените прибор.

#### Сообщение

### C103

Сбой проверки датчика.

- ‣ Повторите очистку.
- ‣ Рекомендуется выполнить калибровку заново и проверить поведение при переключении.
- ‣ Замените прибор.

### C182

Точки переключения или обратного переключения слишком близки или перепутаны местами.

- ‣ Проверьте погружение зонда.
- ‣ Повторите калибровку.

Для автоматической калибровки используется несоответствующее средство.

- ‣ Проверьте погружение зонда.
- ‣ Используйте подходящее средство (непроводящее и εr ≥ 2).

#### Сообщение без диагностического события

Проверка датчика

‣ Проверьте состояние автоматического датчика.

#### Информация

#### Информация без диагностического события

Время ожидания магнитоуправляемого контакта

‣ Уберите тестовый магнит.

### 12.5 Поведение прибора в случае неисправности

#### Общие сведения

- Предупреждения и сообщения о неисправностях, отображаемые через интерфейс IO-Link.
- Отображаемые предупреждения и сообщения о неисправностях имеют информационное значение и не являются функциями обеспечения безопасности.
- Диагностированные прибором ошибки отображаются через интерфейс IO-Link согласно правилам NE107.

<span id="page-41-0"></span>В зависимости от конкретного диагностического сообщения поведение прибора соответствует либо состоянию предупреждения, либо состоянию неисправности.

- Предупреждение
	- При обнаружении ошибки этого типа прибор продолжает измерение. Воздействие на выходной сигнал отсутствует (исключение: активный режим моделирования).
	- Релейный выход остается в состоянии, определяемом точками переключения.
- Неисправность
	- При появлении ошибки этого типа прибор прекращает измерение. Выходной сигнал предполагает состояние неисправности (релейные выходы обесточиваются).
	- Состояние неисправности отображается через интерфейс IO-Link.
	- Релейный выход переходит в разомкнутое состояние.

### 12.6 Возврат к заводским настройкам (сброс)

 $\color{red}\blacktriangleq$  **→ Описание параметра Standard Command.** 

# 13 Техобслуживание

Специальное техобслуживание не требуется.

### 13.1 Очистка

Датчик необходимо очищать по мере необходимости. Очистку можно также выполнить во время монтажа (например, очистка на месте/стерилизация на месте). Необходимо соблюдать осторожность, чтобы не повредить датчик в процессе очистки.

<span id="page-42-0"></span>Ремонт датчика предельного уровня для жидкостей не предусмотрен.

## 14.1 Возврат

При необходимости проведения ремонта или заводской калибровки, а также в случае заказа или поставки неверного измерительного оборудования прибор следует вернуть. В соответствии с законодательством, действующим в отношении компаний с системой менеджмента качества ISO, компания Endress+Hauser использует специальную процедуру обращения с подлежащими возврату приборами, находящимися в контакте с технологической средой.

Проследите за тем, чтобы прибор был возвращен быстро и надлежащим образом. Сведения в отношении соответствующих процедур и условий можно получить на вебсайте компании Endress+Hauser по адресу www.services.endress.com/return-material.

### 14.2 Утилизация

При утилизации разделите и переработайте компоненты прибора с учетом конкретных материалов.

# 15 Описание параметров прибора

### 15.1 Diagnosis

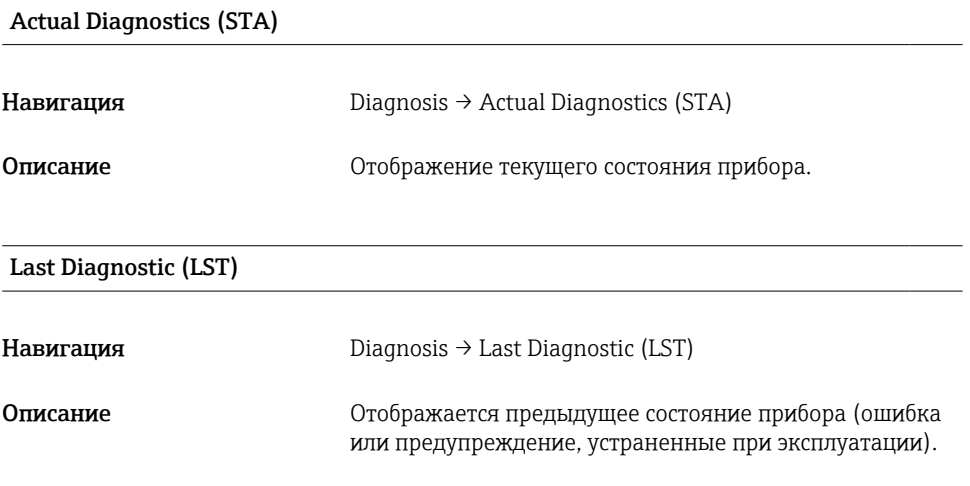

### Simulation Switch Output 1 (OU1)

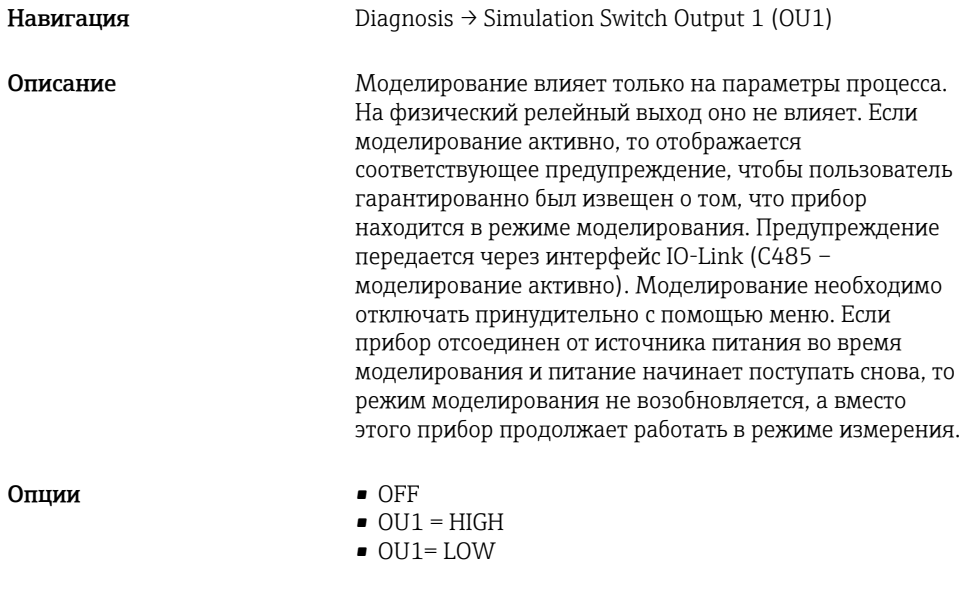

### Simulation switch Output 2 (OU2)

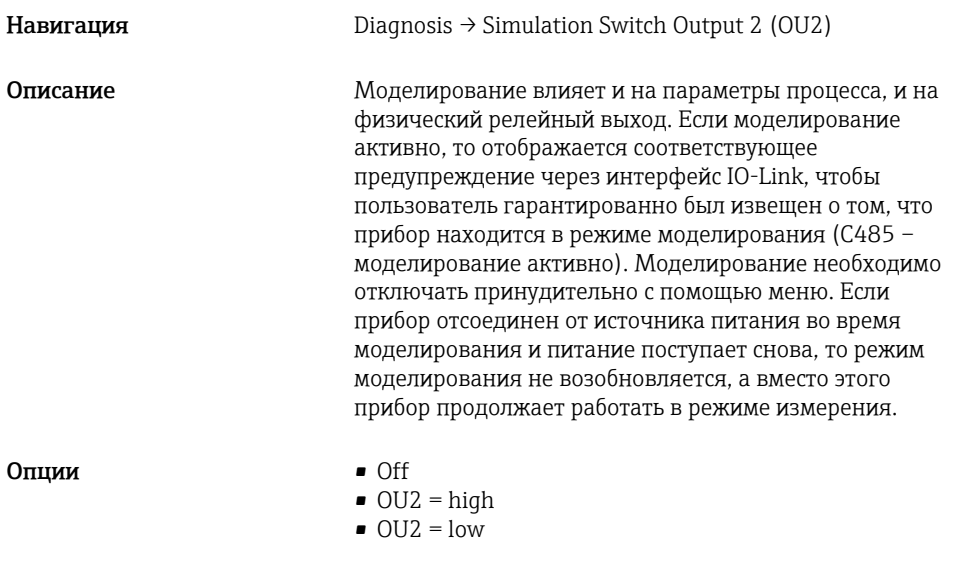

### Device search

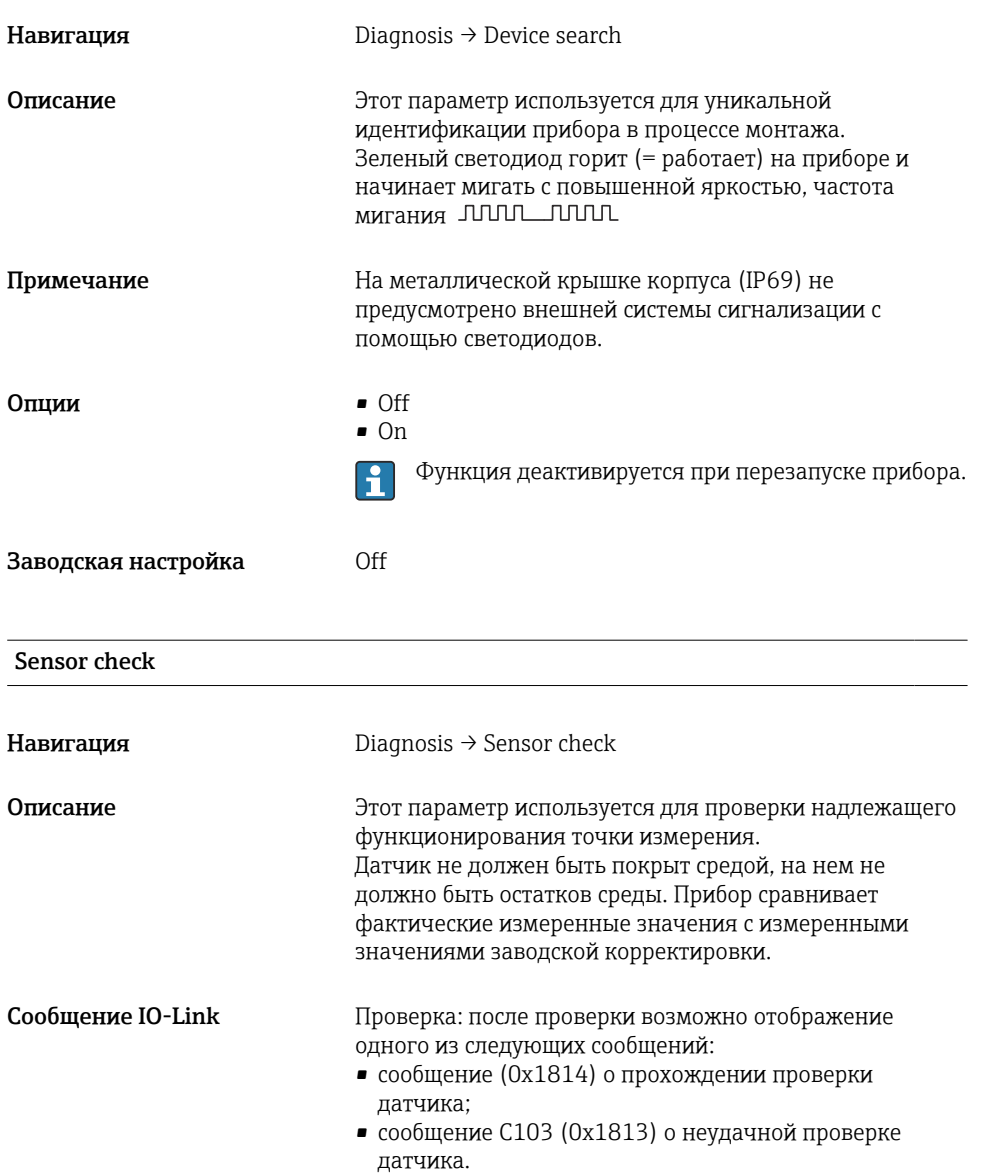

### <span id="page-45-0"></span>15.2 Parameter

### 15.2.1 Application

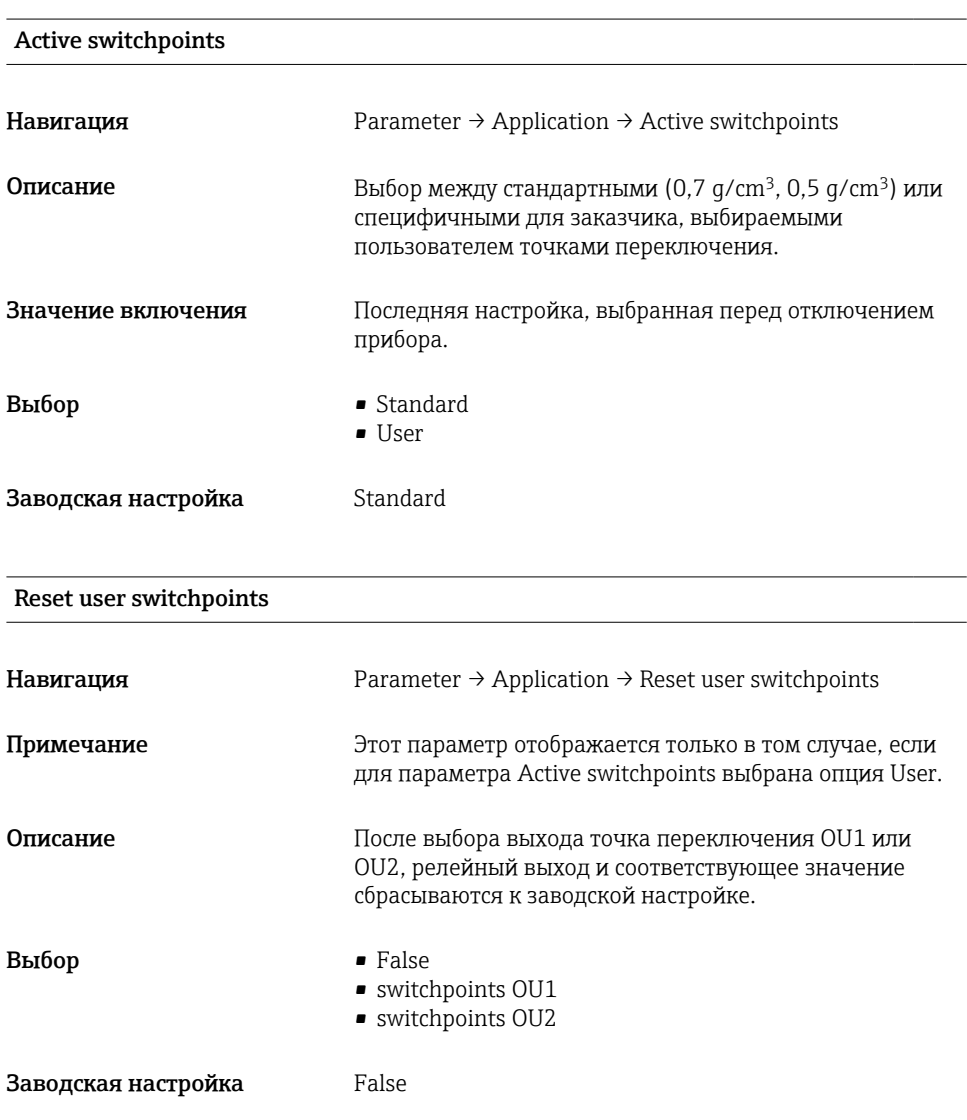

Switch point value (coverage), Output 1/2 (SP1/SP2), Output 1/2 (FL1/FL2) Switchback point value (coverage), Output 1/2 (rP1/rP2), Output 1/2 (FH1/FH2)

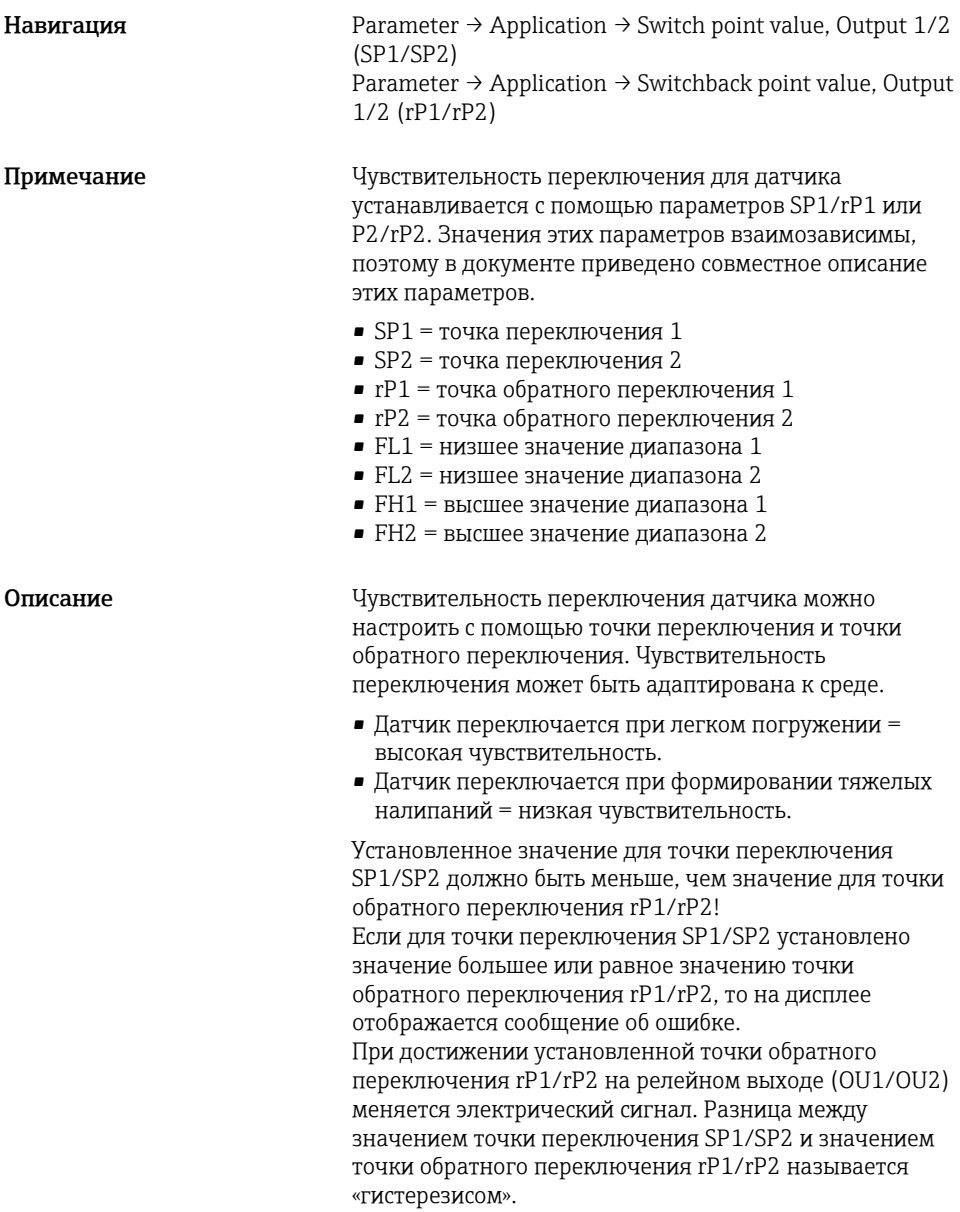

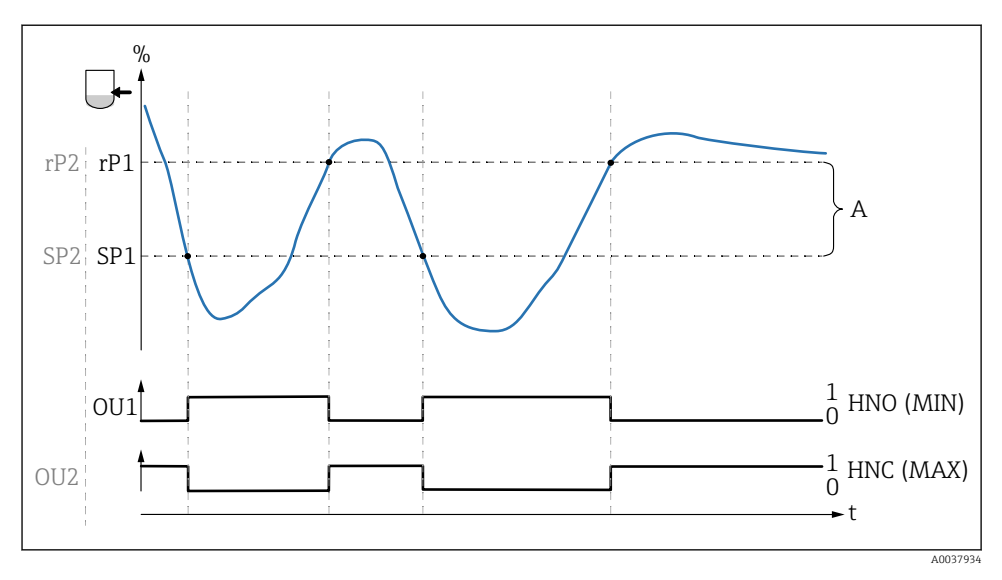

- *0 0-сигнал, выход разомкнут*
- *1 1-сигнал, выход замкнут*
- *A Гистерезис (разница между значением точки переключения SP1/SP2 и точки обратного переключения rP1/rP2)*
- *% Частота колебаний вилки (100 % соответствует частоте на воздухе/при отсутствии погружения)*
- *HNO Нормально разомкнутые контакты (MIN)*
- *HNC Нормально замкнутые контакты (MAX)*
- *SP1 Точка переключения 1/SP2: точка переключения 2*
- *rP1 Точка обратного переключения 1/rP2: точка обратного переключения 2*

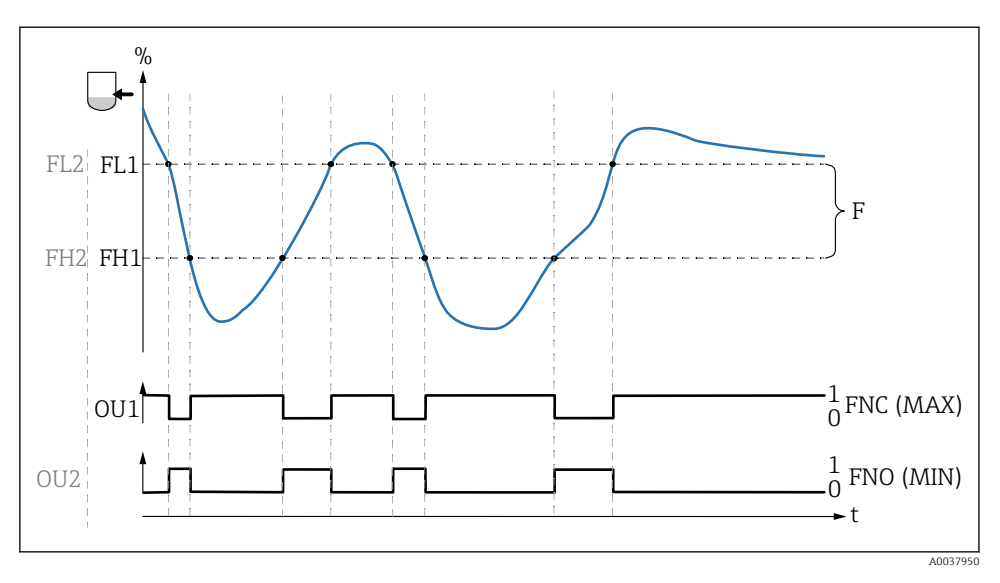

- *0 0-сигнал, выход разомкнут*
- *1 1-сигнал, выход замкнут*
- *F Диапазон*
- *% Частота колебаний вилки (100 % соответствует частоте на воздухе/при отсутствии погружения)*
- *FNO Нормально разомкнутые контакты (MIN)*
- *FNC Нормально замкнутые контакты (MAX)*
- *FL1 Низшее значение диапазона*
- *FH1 Высшее значение диапазона*

Примечание Можно устанавливать различные точки для задержки переключения, с тем чтобы предотвратить слишком быстрое переключение при достижении предельных значений. Значение включения Последнее значение, выбранное перед отключением прибора. Выбор Варианты выбора отсутствуют. Редактировать значения можно без ограничений. Диапазон ввода и так 45 до 97 %

#### Switching delay time, Output 1/2 (dS1/dS2) Switchback delay time, Output 1/2 (dR1/dS2)

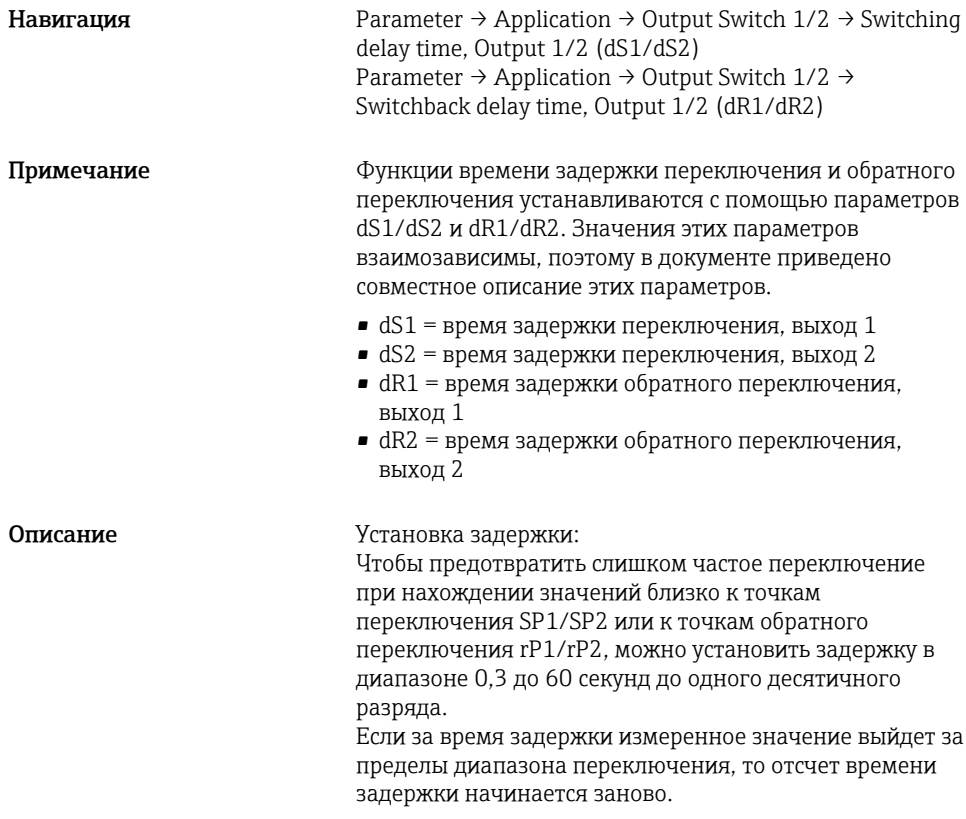

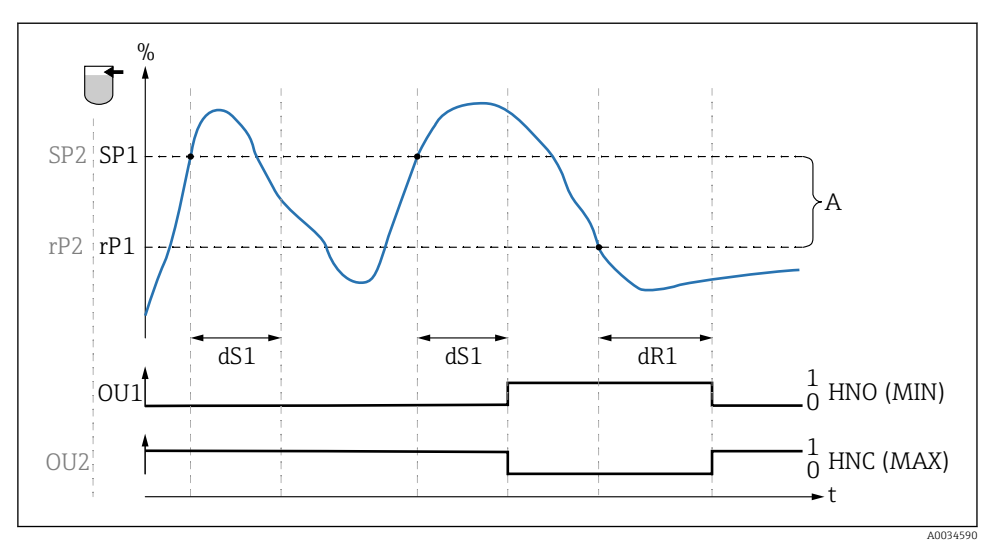

- *0 0-сигнал, выход разомкнут в состоянии бездействия*
- *1 1-сигнал, выход замкнут в состоянии бездействия*
- *A Гистерезис (разница между значением точки переключения SP1 и точки обратного переключения rP1)*

*HNO Нормально разомкнутые контакты (MIN)*

*HNC Нормально замкнутые контакты (MAX)*

- *% Погружение датчика*
- *SP1 Точка переключения 1/SP2: точка переключения 2*
- *rP1 Точка обратного переключения 1/rP2: точка обратного переключения 2*
- *dS1 Установленный период времени, в течение которого должен непрерывно сохраняться переход точки переключения, чтобы произошло изменение электрического сигнала*
- *dR1 Установленный период времени, в течение которого должен непрерывно сохраняться переход точки обратного переключения, чтобы произошло изменение электрического сигнала*

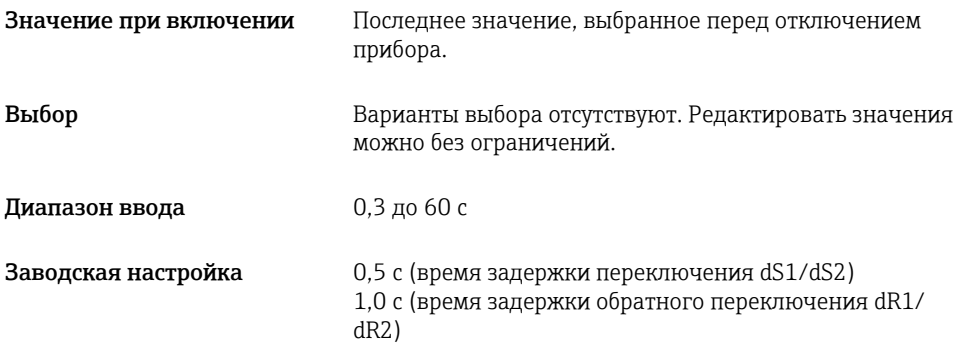

### Output 1/2 (OU1/OU2)

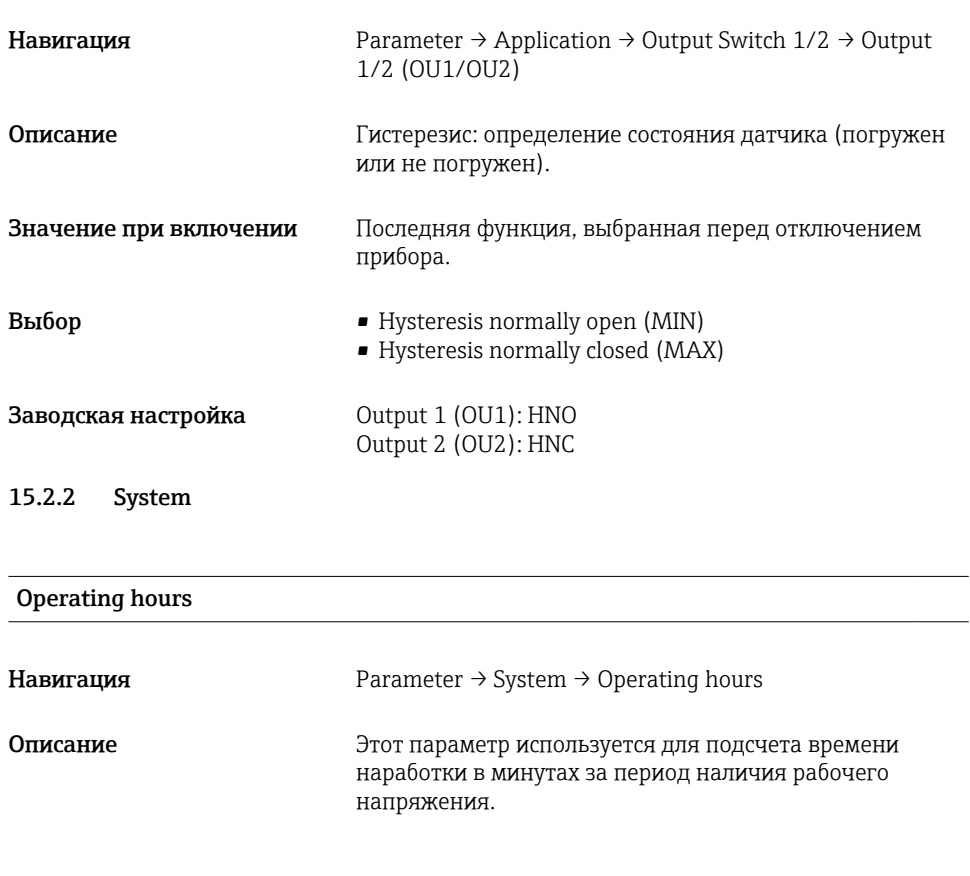

### µC-temperature

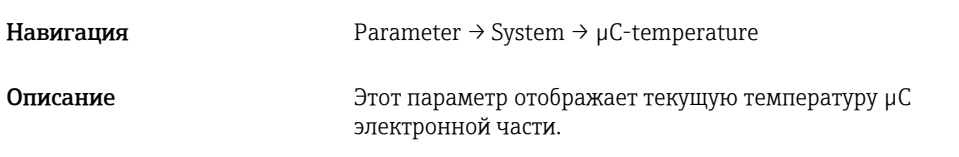

### Unit changeover (UNI) - µC-Temperature

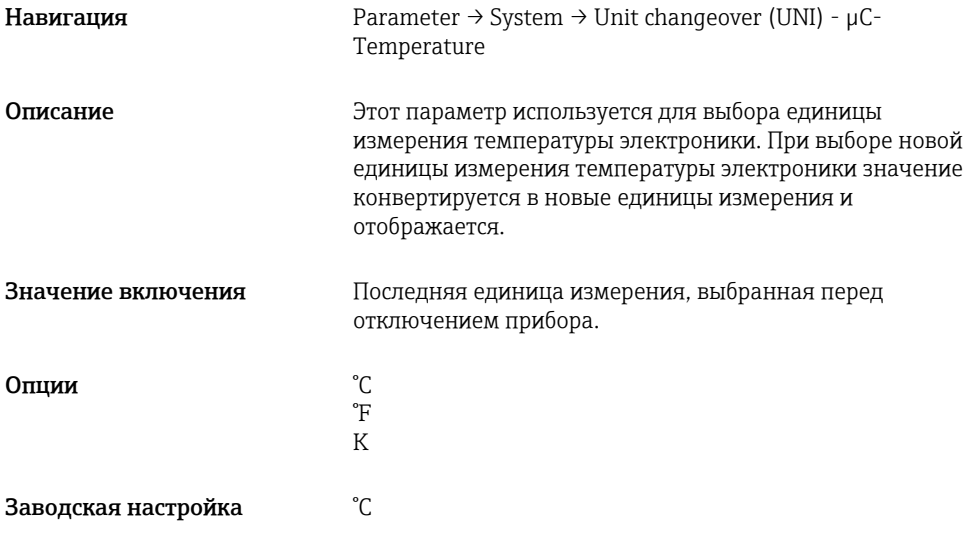

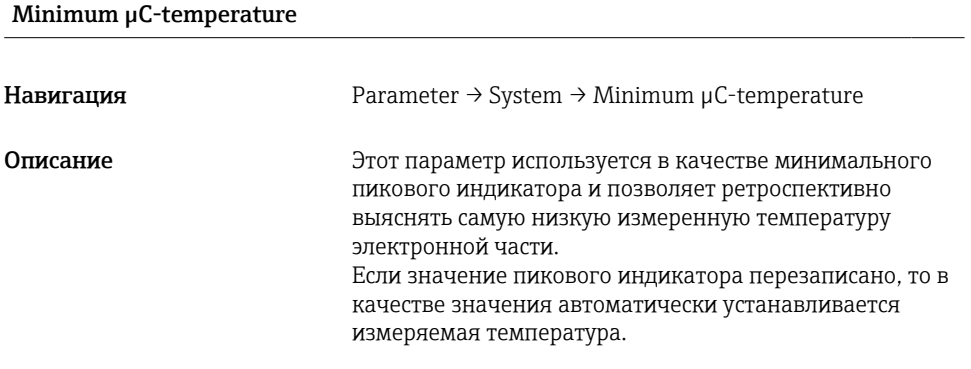

### Maximum µC-temperature

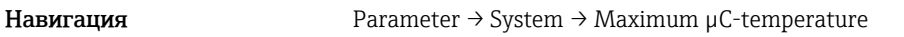

# Описание Этот параметр используется в качестве максимального пикового индикатора и позволяет ретроспективно выяснять самую высокую измеренную температуру электронной части. Если значение пикового индикатора перезаписано, то в качестве значения автоматически устанавливается измеряемая температура. Reset µC-Temperature Навигация Parameter → System → Reset µC-Temperature

Описание Этот параметр отображает текущую температуру  $\mu$ С электроники.

#### Standard Command

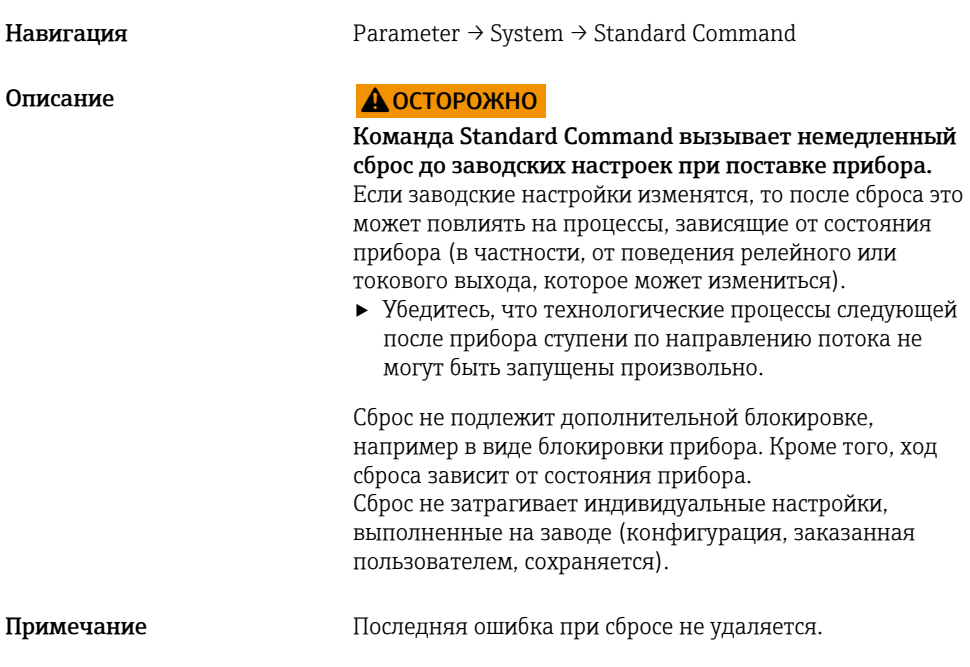

### <span id="page-54-0"></span>Device Access Locks.Data Storage Lock 1) Активация и деактивация хранилища данных

1) Параметр Device Access Locks.Data Storage Lock является стандартным параметром интерфейса IO-Link. Название этого параметра может быть переведено на язык, используемый в локализованном ПО интерфейса IO-Link. Параметры отображения зависят от используемого программного обеспечения.

Навигация Parameter → System → Device Access Locks.Data Storage Lock Описание Прибор поддерживает формат «DataStorage». При замене

прибора это позволяет перенести данные конфигурации с заменяемого прибора на новый прибор. Если при замене прибора оригинальную конфигурацию нового прибора следует сохранить, то можно воспользоваться параметром «Device Access Locks.Data Storage Lock» для предотвращения перезаписи параметров. Если для этого параметра выбрать значение «true», то новый прибор не примет данные, хранящиеся в разделе «DataStorage» ведущего устройства.

 $O$ пции  $\qquad \qquad$  false

- 
- true

### 15.3 Observation

Параметры процесса передаются ациклично.

# 16 Аксессуары

 Более подробные сведения и документацию можно получить в следующих источниках:

- в Конфигураторе выбранного продукта на веб-сайте компании Endress+Hauser www.endress.com;
- в торговом представительстве компании Endress+Hauser www.addresses.endress.com.

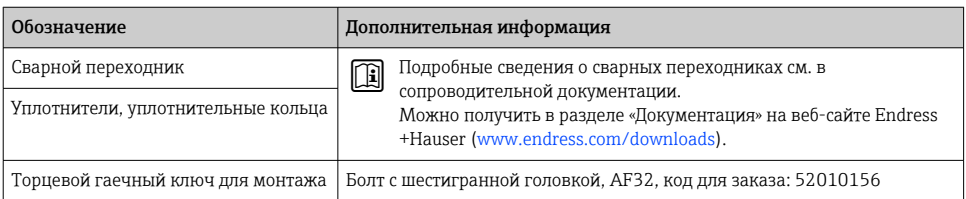

<span id="page-55-0"></span>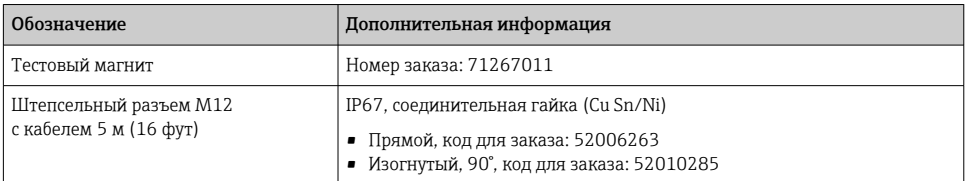

#### Цвета проводов разъема M12:

- $\blacksquare$  1 = BN (коричневый)
- $\bullet$  2 = WT (белый)
- $\blacksquare$  3 = BU (синий)
- $\bullet$  4 = ВК (черный)

# 17 Технические характеристики

 Более подробные сведения и документацию можно получить в следующих источниках:

- в Конфигураторе выбранного продукта на веб-сайте компании Endress+Hauser www.endress.com;
- в торговом представительстве компании Endress+Hauser www.addresses.endress.com.

### 17.1 Источник питания

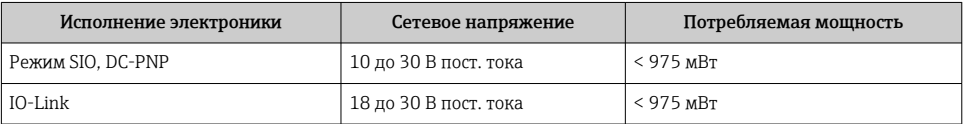

### 17.2 Условия окружающей среды

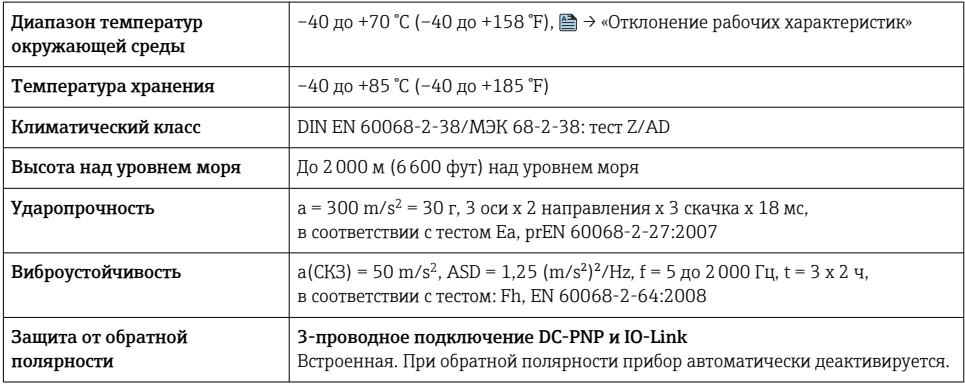

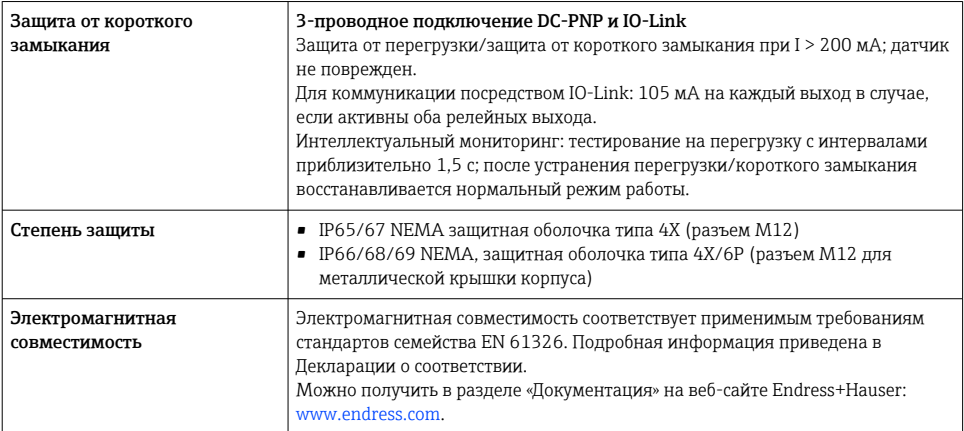

### 17.2.1 Отклонение рабочих характеристик

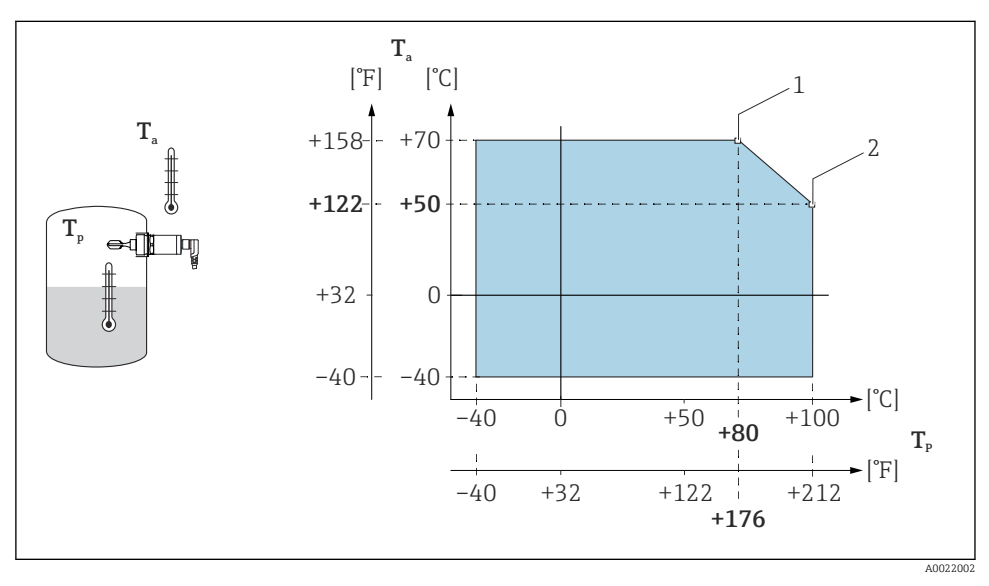

 *15 Кривая отклонения рабочих характеристик: 100 °C (212 °F)*

- *1 Iмакс.: 200 мА (DC-PNP)*
- *2 Iмакс.: 150 мА (DC-PNP)*
- *Ta Температура окружающей среды*
- *Tp Рабочая температура*

<span id="page-57-0"></span>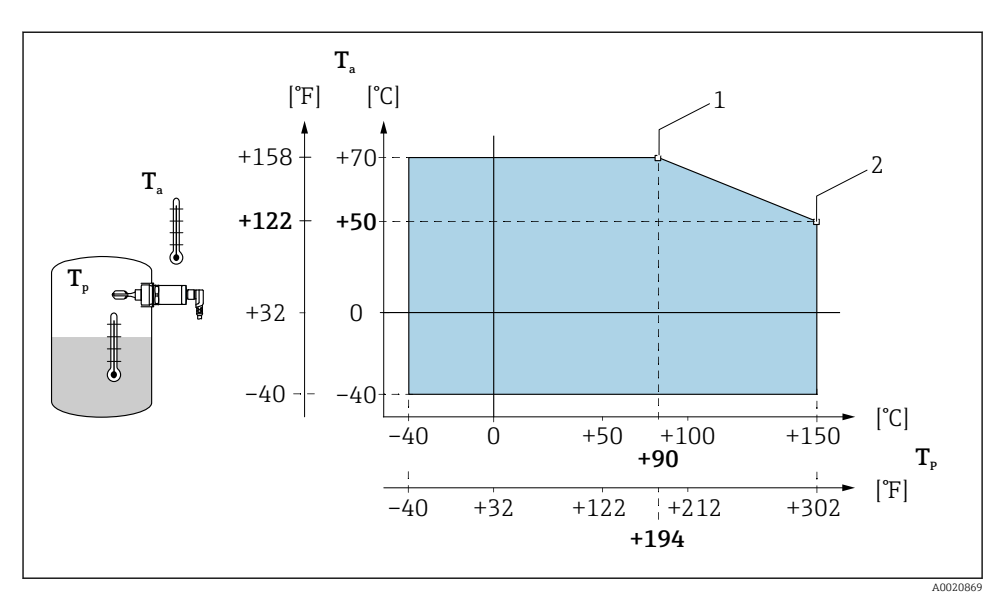

 *16 Кривая отклонения рабочих характеристик: 150 °C (302 °F)*

- *1 Iмакс.: 200 мА (DC-PNP)*
- *2 Iмакс.: 150 мА (DC-PNP)*
- *Ta Температура окружающей среды*
- *Tp Рабочая температура*

### 17.3 Технологический процесс

Учитывайте ограничения по давлению и температуре в зависимости от выбранного присоединения к процессу.

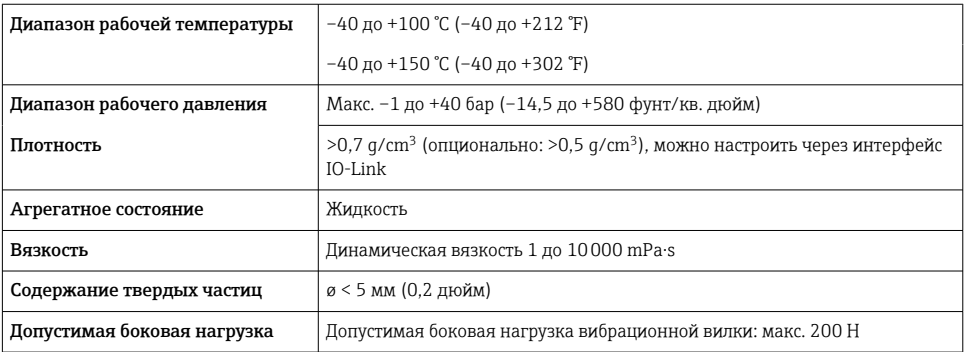

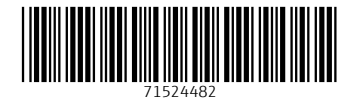

# www.addresses.endress.com

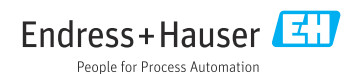